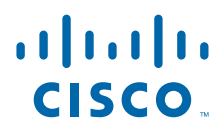

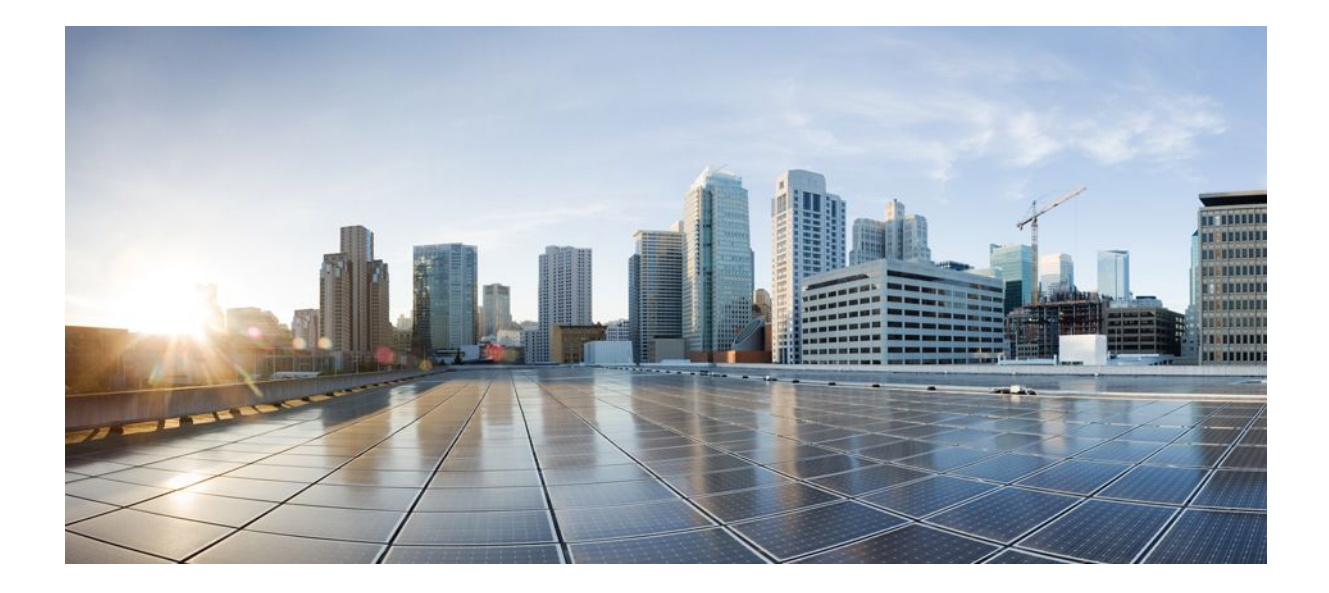

# **Basic System Management Configuration Guide, Cisco IOS XE Release 2**

## **Americas Headquarters**

Cisco Systems, Inc. 170 West Tasman Drive San Jose, CA 95134-1706 USA http://www.cisco.com Tel: 408 526-4000 800 553-NETS (6387) Fax: 408 527-0883

THE SPECIFICATIONS AND INFORMATION REGARDING THE PRODUCTS IN THIS MANUAL ARE SUBJECT TO CHANGE WITHOUT NOTICE. ALL STATEMENTS, INFORMATION, AND RECOMMENDATIONS IN THIS MANUAL ARE BELIEVED TO BE ACCURATE BUT ARE PRESENTED WITHOUT WARRANTY OF ANY KIND, EXPRESS OR IMPLIED. USERS MUST TAKE FULL RESPONSIBILITY FOR THEIR APPLICATION OF ANY PRODUCTS.

THE SOFTWARE LICENSE AND LIMITED WARRANTY FOR THE ACCOMPANYING PRODUCT ARE SET FORTH IN THE INFORMATION PACKET THAT SHIPPED WITH THE PRODUCT AND ARE INCORPORATED HEREIN BY THIS REFERENCE. IF YOU ARE UNABLE TO LOCATE THE SOFTWARE LICENSE OR LIMITED WARRANTY, CONTACT YOUR CISCO REPRESENTATIVE FOR A COPY.

The Cisco implementation of TCP header compression is an adaptation of a program developed by the University of California, Berkeley (UCB) as part of UCB's public domain version of the UNIX operating system. All rights reserved. Copyright © 1981, Regents of the University of California.

NOTWITHSTANDING ANY OTHER WARRANTY HEREIN, ALL DOCUMENT FILES AND SOFTWARE OF THESE SUPPLIERS ARE PROVIDED "AS IS" WITH ALL FAULTS. CISCO AND THE ABOVE-NAMED SUPPLIERS DISCLAIM ALL WARRANTIES, EXPRESSED OR IMPLIED, INCLUDING, WITHOUT LIMITATION, THOSE OF MERCHANTABILITY, FITNESS FOR A PARTICULAR PURPOSE AND NONINFRINGEMENT OR ARISING FROM A COURSE OF DEALING, USAGE, OR TRADE PRACTICE.

IN NO EVENT SHALL CISCO OR ITS SUPPLIERS BE LIABLE FOR ANY INDIRECT, SPECIAL, CONSEQUENTIAL, OR INCIDENTAL DAMAGES, INCLUDING, WITHOUT LIMITATION, LOST PROFITS OR LOSS OR DAMAGE TO DATA ARISING OUT OF THE USE OR INABILITY TO USE THIS MANUAL, EVEN IF CISCO OR ITS SUPPLIERS HAVE BEEN ADVISED OF THE POSSIBILITY OF SUCH DAMAGES.

Cisco and the Cisco Logo are trademarks of Cisco Systems, Inc. and/or its affiliates in the U.S. and other countries. A listing of Cisco's trademarks can be found at [www.cisco.com/go/](http://www.cisco.com/go/trademarks) [trademarks](http://www.cisco.com/go/trademarks). Third party trademarks mentioned are the property of their respective owners. The use of the word partner does not imply a partnership relationship between Cisco and any other company. (1005R)

Any Internet Protocol (IP) addresses and phone numbers used in this document are not intended to be actual addresses and phone numbers. Any examples, command display output, network topology diagrams, and other figures included in the document are shown for illustrative purposes only. Any use of actual IP addresses or phone numbers in illustrative content is unintentional and coincidental.

© 2011 Cisco Systems, Inc. All rights reserved.

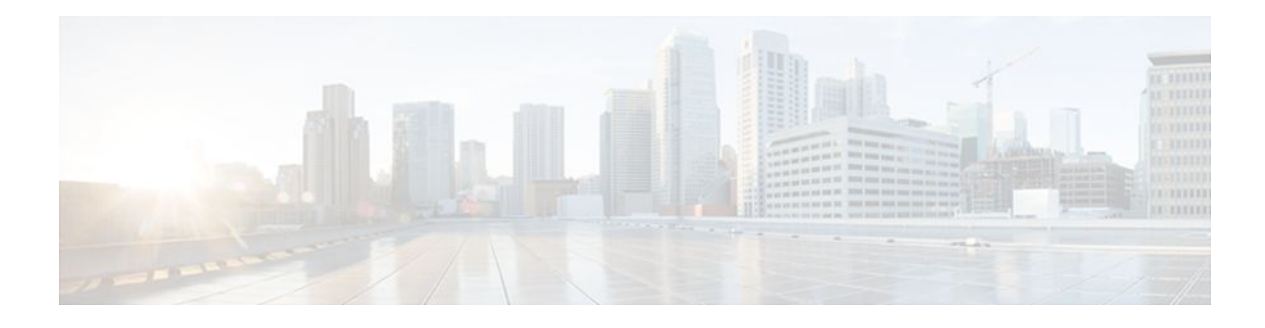

## **C O N T E N T S**

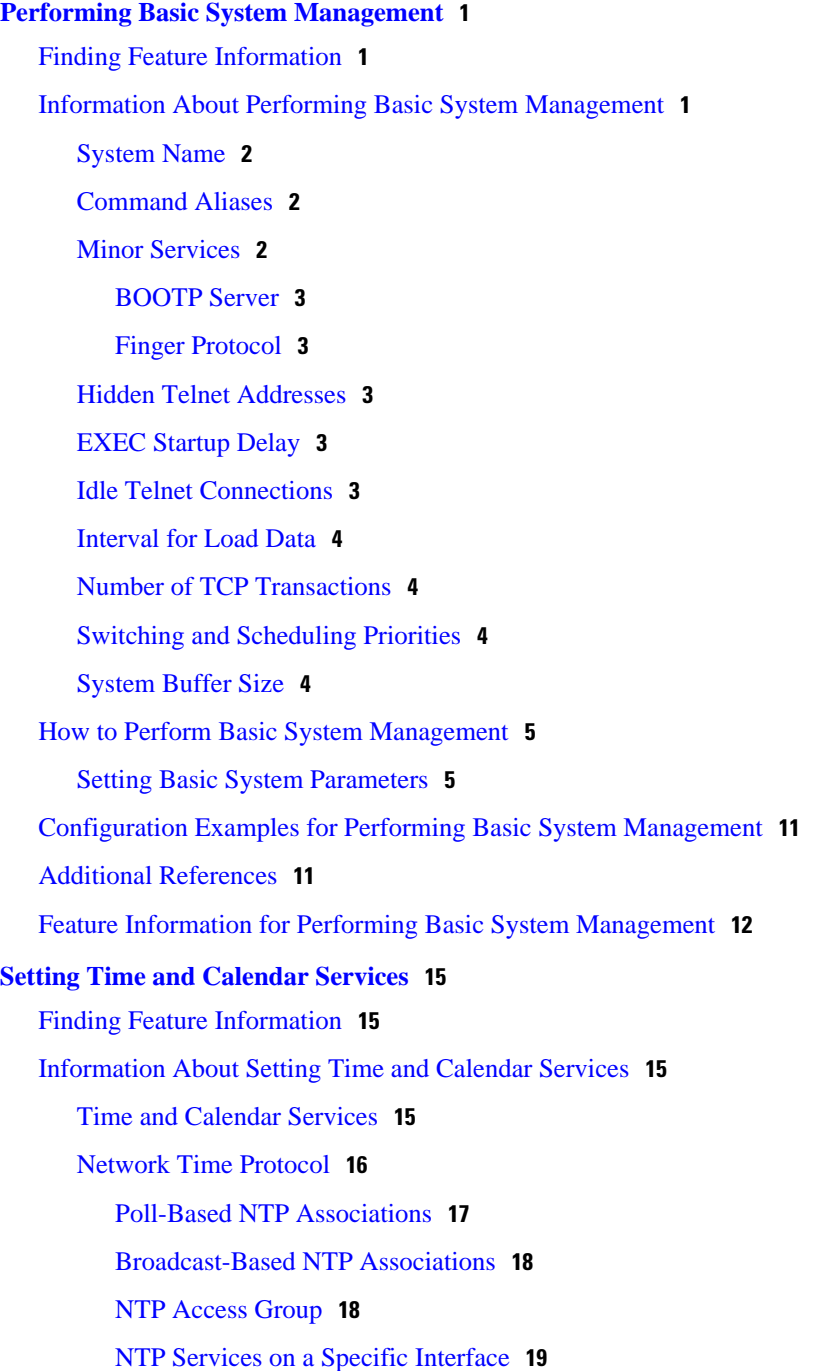

[Source IP Address for NTP Packets](#page-22-0) **19** [System as an Authoritative NTP Server](#page-22-0) **19** [VINES Time Service](#page-23-0) **20** [Hardware Clock](#page-23-0) **20** [How to Set Time and Calendar Services](#page-23-0) **20** [Configuring NTP](#page-24-0) **21** [Restrictions](#page-24-0) **21** [Configuring Poll-Based NTP Associations](#page-25-0) **22** [Configuring Broadcast-Based NTP Associations](#page-26-0) **23** [Configuring NTP Authentication](#page-28-0) **25** [Configuring an External Reference Clock](#page-29-0) **26** [Configuring VINES Time Service](#page-32-0) **29** [Configuring the Time and Date Manually](#page-33-0) **30** [Setting the Hardware Clock](#page-35-0) **32** [Configuring Time Ranges](#page-37-0) **34** [Verifying Time and Calendar Services](#page-39-0) **36** [Configuration Examples for Setting Time and Calendar Services](#page-41-0) **38** [Example Configuring Clock Calendar and NTP](#page-41-0) **38** [Additional References](#page-41-0) **38** [Feature Information for Setting Time and Calendar Services](#page-43-0) **40 [Defining Memory Threshold Notifications](#page-46-0) 43** [Finding Feature Information](#page-46-0) **43** [Information About Memory Threshold Notifications](#page-46-0) **43** [Memory Threshold Notifications](#page-46-0) **43** [Memory Reservation](#page-47-0) **44** [How to Define Memory Threshold Notifications](#page-47-0) **44** [Setting a Low Free Memory Threshold](#page-47-0) **44** [Reserving Memory for Critical Notifications](#page-48-0) **45** [Configuration Examples for Memory Threshold Notifications](#page-48-0) **45** [Setting a Low Free Memory Threshold Examples](#page-49-0) **46** [Reserving Memory for Critical Notifications Example](#page-49-0) **46** [Additional References](#page-49-0) **46** [Feature Information for Memory Threshold Notifications](#page-50-0) **47**

<span id="page-4-0"></span>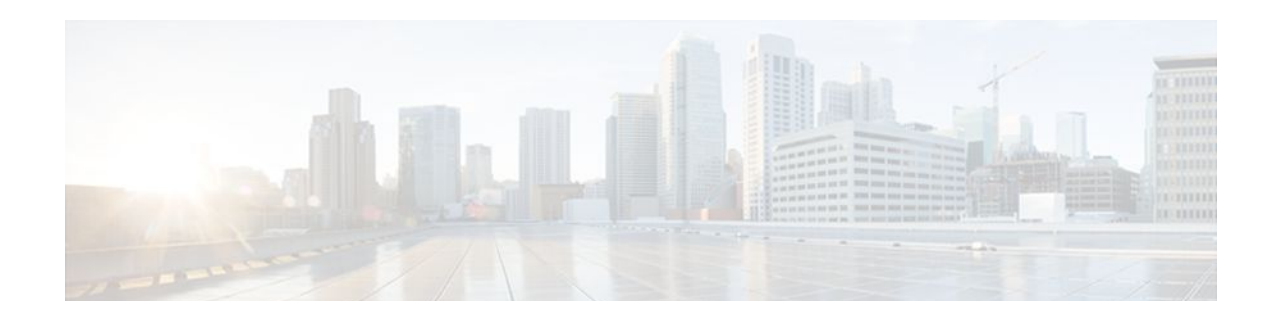

# **Performing Basic System Management**

This module describes the basic tasks that you can perform to manage the general system features of the Cisco IOS software--those features that are generally not specific to a particular protocol.

- Finding Feature Information, page 1
- Information About Performing Basic System Management, page 1
- [How to Perform Basic System Management, page 5](#page-8-0)
- [Configuration Examples for Performing Basic System Management, page 11](#page-14-0)
- [Additional References, page 11](#page-14-0)
- [Feature Information for Performing Basic System Management, page 12](#page-15-0)

# **Finding Feature Information**

Your software release may not support all the features documented in this module. For the latest feature information and caveats, see the release notes for your platform and software release. To find information about the features documented in this module, and to see a list of the releases in which each feature is supported, see the Feature Information Table at the end of this document.

Use Cisco Feature Navigator to find information about platform support and Cisco software image support. To access Cisco Feature Navigator, go to [www.cisco.com/go/cfn.](http://www.cisco.com/go/cfn) An account on Cisco.com is not required.

# **Information About Performing Basic System Management**

- [System Name,](#page-5-0) page 2
- [Command Aliases,](#page-5-0) page 2
- [Minor Services](#page-5-0), page 2
- [Hidden Telnet Addresses](#page-6-0), page 3
- [EXEC Startup Delay,](#page-6-0) page 3
- [Idle Telnet Connections](#page-6-0), page 3
- [Interval for Load Data,](#page-7-0) page 4
- [Number of TCP Transactions](#page-7-0), page 4
- [Switching and Scheduling Priorities](#page-7-0), page 4
- [System Buffer Size,](#page-7-0) page 4

## <span id="page-5-0"></span>**System Name**

The system name, also called the hostname, is used to uniquely identify the system in your network. The system name is displayed at the CLI prompt. If no name is configured, the system default name is Router.

## **Command Aliases**

Command aliases allow you to configure alternative syntax for commands. You may want to create aliases for commonly used or complex commands. For example, you could assign the alias **save config** to the **copy running-config startup-config** command to reduce the amount of typing you have to perform, or if your users might find the **save config** command easier to remember. Use word substitutions or abbreviations to tailor the command syntax for you and your user community.

Remember that any aliases you configure will be effective only on your system, and that the original command syntax will appear in the configuration file.

## **Minor Services**

Minor services are small servers that run on your routing device and are useful for basic system testing and for providing basic network functions. Minor services are useful for testing connections from another host on the network.

Cisco small servers are conceptually equivalent to daemons.

Small servers provided by Cisco IOS software-based devices include TCP, UDP, HTTP, Bootstrap Protocol (BOOTP), and Finger. For information about the HTTP server, see the "Using the Cisco Web Browser User Interface" chapter in the Cisco IOS Configuration Fundamentals Configuration Guide.

The TCP small server provides the following minor services:

- Chargen--Generates a stream of ASCII data. To test this service, issue the **telnet** *a.b.c.d* **chargen**command from a remote host.
- Daytime--Returns the system date and time if you have configured Network Time Protocol (NTP) or set the date and time manually. To test this service, issue the **telnet** *a.b.c.d* **daytime**command from a remote host.
- Discard--Discards whatever you type. To test this service, issue the **telnet** *a.b.c.d* **discard**command from a remote host.
- Echo--Echoes back whatever you type. To test this service, issue the **telnet** *a.b.c.d* **echo**command from a remote host.

The UDP small server provides the following minor services:

- Chargen--Discards the datagram that you send and responds with a 72-character string of ASCII characters terminated with a CR+LF (carriage return and line feed).
- Discard--Discards the datagram you send.
- Echo--Echoes the payload of the datagram that you send.

Minor services are disabled by default.

<span id="page-6-0"></span>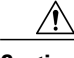

**Caution** Enabling minor services creates the potential for certain types of denial-of-service (DoS) attacks, such as the UDP diagnostic port attack. Therefore, any network device that has UDP, TCP, BOOTP, or Finger services should be protected by a firewall or have the minor services disabled. For information on preventing UDP diagnostic port attacks, see the white paper titled Defining Strategies to Protect Against UDP Diagnostic Port Denial of Service Attacks a vailable on Cisco.com.

- BOOTP Server, page 3
- Finger Protocol, page 3

## **BOOTP Server**

You can enable or disable an async line Bootstrap Protocol (BOOTP) service on your routing device. This small server is enabled by default. Due to security considerations, this service should be disabled if you are not using it.

Because DHCP is based on the BOOTP, both of these service share the well-known UDP server port 67 (per the Internet standards and RFCs). For more information about DHCP configuration in the Cisco IOS software, see the Cisco IOS IP Addressing Configuration Guide. For more information about BOOTP, see RFC 951. Interoperation between BOOTP and DHCP is defined in RFC 1534. DHCP is defined in RFC 2131.

### **Finger Protocol**

The Finger protocol allows users throughout the network to get a list of the users currently using a particular routing device. The information displayed includes the processes running on the system, the line number, connection name, idle time, and terminal location. This information is provided through the Cisco IOS software **show users** EXEC command.

# **Hidden Telnet Addresses**

You can hide addresses while attempting to establish a Telnet session. The hide feature suppresses the display of the address and continues to display all other messages that normally would be displayed during a connection attempt, such as detailed error messages if the connection fails.

## **EXEC Startup Delay**

To delay the startup of the EXEC process on noisy lines until the line has been idle for 3 seconds, use the **service exec-wait** command in global configuration mode.

This command is useful on noisy modem lines or when a modem attached to the line is configured to ignore Microcom Networking Protocol (MNP) or V.42 negotiations, and when MNP or V.42 modems are dialing in. In these cases, noise or MNP/V.42 packets might be interpreted as usernames and passwords, causing authentication failure before the user can type a username or password. This command is not useful on nonmodem lines or lines without some kind of login configured.

## **Idle Telnet Connections**

Normally, data sent to noncurrent Telnet connections is accepted and discarded. When the **service telnetzero-idle** command is enabled and a session is suspended (that is, some other connection is made active),

<span id="page-7-0"></span>the TCP window is set to zero. This action prevents the remote host from sending any more data until the connection is resumed. Use this command when all messages sent by the host must be seen by the users and the users are likely to use multiple sessions. Do not use this command if your host will eventually time out and log out a TCP user whose window is zero.

## **Interval for Load Data**

You can change the period of time over which a set of data is used for computing load statistics. Decisions, such as dial backup, depend on these statistics. If you decrease the load interval, the average statistics are computed over a shorter period of time and are more responsive to bursts of traffic.

# **Number of TCP Transactions**

When you are using a standard TCP implementation to send keystrokes between machines, TCP tends to send one packet for each keystroke typed, which can use up the bandwidth and contribute to the congestion on larger networks.

John Nagle's algorithm (RFC 896) helps alleviate the small-packet problem in TCP. The first character typed after the connection establishment is sent in a single packet, but TCP holds any additional characters that are typed until the receiver acknowledges the previous packet. Then the second, larger packet is sent, and the additional typed characters are saved until the acknowledgment comes back. The effect is to accumulate characters into larger chunks, and pace their transmission to the network at a rate matching the round-trip time of the given connection. This method is usually preferable for all TCP-based traffic.

By default, the Nagle algorithm is not enabled.

# **Switching and Scheduling Priorities**

The normal operation of the network server allows the switching operations to use as much of the central processor as required. If the network is running unusually heavy loads that do not allow the processor the time to handle the routing protocols, you may need to give priority to the system process scheduler.

## **System Buffer Size**

You can adjust the initial buffer pool settings and limits at which temporary buffers are created and destroyed.

During normal system operation, there are two sets of buffer pools: public and interface. They behave as follows:

- The buffers in the public pools grow and shrink based upon demand. Some public pools are temporary and are created and destroyed as needed. Other public pools are permanently allocated and cannot be destroyed. Public buffer pools are labeled as small, middle, big, very big, large, and huge.
- Interface pools are static--that is, they are all permanent. One interface pool exists for each interface. For example, a Cisco 4000 1E 4T configuration has one Ethernet buffer pool and four serial buffer pools.

The server has one pool of queueing elements and six public pools of packet buffers of different sizes. For each pool, the server keeps count of the number of outstanding buffers, the number of buffers in the free list, and the maximum number of buffers allowed in the free list.

# <span id="page-8-0"></span>**How to Perform Basic System Management**

• Setting Basic System Parameters, page 5

# **Setting Basic System Parameters**

To set basic system parameters perform the following steps. You can perform these steps based on the customization requirements of your system.

### **SUMMARY STEPS**

- **1. hostname** *name*
- **2. prompt** *string*
- **3. alias** *mode alias-name alias-command-line*
- **4. service tcp-small-servers**
- **5. service udp-small-servers**
- **6. no ip bootp server**
- **7. ip finger**
- **8. ip finger rfc-compliant**
- **9. service hide-telnet-address**
- **10.line** *line-number*
- **11.busy-message**
- **12.** exit
- **13.service exec-wait**
- **14.service telnet-zero-idle**
- **15.load-interval** *seconds*
- **16.service nagle**
- **17.scheduler interval** *milliseconds*
- **18.scheduler allocate** [*network-microseconds process-microseconds*]
- **19.scheduler process-watchdog** {**hang** | **normal** | **reload** | **terminate**}
- **20.buffers** {**small** | **middle** | **big** | **verybig** | **large** | **huge** | *type number*} {**permanent** | **max-free** | **min-free** | **initial**} *number*

**21.** exit

- **22.show aliases** [*mode*]
- **23.show buffers**

### **DETAILED STEPS**

### **Step 1 hostname** *name*

Use the **hostname** *name* command to perform the basic system management task of assigning a name for your device.

Router(config)# **hostname host1**

### **Step 2 prompt** *string*

or

### **no service prompt config**

By default, the CLI prompt consists of the system name followed by an angle bracket (>) for user EXEC mode or a pound sign (#) for privileged EXEC mode. Use the the **prompt** *string* or the **no service prompt config** command to customize the CLI prompt for your system.

#### **Example:**

Router(config)# **prompt Router123**

or

#### **Example:**

Router(config)# **no service prompt config**

**Step 3 alias** *mode alias-name alias-command-line* Use the **alias** *mode alias-name alias-command-line* command to create a command alias.

#### **Example:**

Router(config)# **alias exec save config copy running-config startup-config**

#### **Step 4 service tcp-small-servers**

Use the **service tcp-small-servers** command to enable minor TCP services such as chargen, daytime, discard, and echo.

**Note** The **no** form of the **service tcp-small-servers** command will appear in the configuration file when these basic services are disabled.

#### **Example:**

Router(config)# **service tcp-small-servers**

### **Step 5 service udp-small-servers**

Use the **service udp-small-servers** command to enable minor UDP services such as chargen, daytime, discard, and echo.

**Note** The **no** form of the **service udp-small-servers** command will appear in the configuration file when these basic services are disabled.

### **Example:**

Router(config)# **service udp-small-servers**

### **Step 6 no ip bootp server**

Use the **no ip bootp server** command to disable the BOOTP server on your platform.

 **Basic System Management Configuration Guide, Cisco IOS XE Release 2**

Router(config)# **no ip bootp server**

### **Step 7 ip finger**

Use the **ip finger** command to enable a Cisco device to respond to Finger (port 79) requests. When the **ip finger** command is configured, the router will respond to a **telnet** *a.b.c.d* **finger** command from a remote host by immediately displaying the output of the **show users**command and then closing the connection.

#### **Example:**

Router(config)# **ip finger**

### **Step 8 ip finger rfc-compliant**

Use the **ip finger rfc-compliant** command to configure the finger protocol to be compliant with RFC 1288. The **ip finger rfc-compliant** command should not be configured for devices with more than 20 simultaneous users. When the **ip finger rfc-compliant**command is configured, the router will wait for input before displaying any information. The remote user can then press the Return key to display the output of the **show users** command, or enter **/W** to display the output of the **show users wide** command. After this information is displayed, the connection is closed.

#### **Example:**

Router(config)# **ip finger rfc-compliant**

### **Step 9 service hide-telnet-address**

Use the **service hide-telnet-address** command to configure the router to suppress Telnet addresses.

#### **Example:**

Router(config)# **service hide-telnet-address**

**Step 10 line** *line-number* Use the line command to enter line configuration mode.

#### **Example:**

Router(config)# **line 1**

### **Step 11 busy-message**

Use the **busy-message** command with the **service hide-telnet-address**command to customize the information displayed during Telnet connection attempts. If the connection attempt fails, the router suppresses the address and displays the message specified with the **busy-message** command.

### **Example:**

Router(config-line)# **busy-message**

Step 12 exit

Use the **exit** command to exit line configuration mode and return to global configuration mode.

Router(config-line)# **exit**

### **Step 13 service exec-wait**

Use the **service exec-wait**command to delay the startup of the EXEC process on noisy lines until the line has been idle for 3 seconds.

#### **Example:**

Router(config)# **service exec-wait**

#### **Step 14 service telnet-zero-idle**

Use the **service telnet-zero-idle** command to configure the Cisco IOS software to set the TCP window to zero (0) when the Telnet connection is idle.

#### **Example:**

Router(config)# **service telnet-zero-idle**

### **Step 15 load-interval** *seconds*

Use the **load-interval** *seconds* command to change the length of time for which a set of data is used to compute load statistics.

#### **Example:**

Router(config)# **load-interval 100**

### **Step 16 service nagle**

Use the **service nagle** command to enable the Nagle algorithm and thereby reduce the number of TCP transactions.

### **Example:**

Router(config)# **load-interval 100**

**Step 17 scheduler interval** *milliseconds*

Use the **scheduler interval** *milliseconds* command to define the maximum amount of time that can elapse without running the lowest-priority system processes.

#### **Example:**

Router(config)# **scheduler interval 100**

**Step 18 scheduler allocate** [*network-microseconds process-microseconds*] Use the **scheduler allocate** command to change the amount of time that the CPU spends on fast-switching and process-level operations on the Cisco 7200 series and Cisco 7500 series routers.

**Caution** Cisco recommends that you do not change the default values of the **scheduler allocate** command.

Router(config)# **scheduler allocate 5000 200**

**Step 19 scheduler process-watchdog** {**hang** | **normal** | **reload** | **terminate**} Use the **scheduler process-watchdog** {**hang** | **normal** | **reload** | **terminate**} command to configure the characteristics for a looping process.

#### **Example:**

Router(config)# **scheduler process-watchdog hang**

**Step 20 buffers** {**small** | **middle** | **big** | **verybig** | **large** | **huge** | *type number*} {**permanent** | **max-free** | **min-free** | **initial**} *number*

Use the **buffers** {**small** | **middle** | **big** | **verybig** | **large** | **huge** | *type number*} {**permanent** | **max-free** | **min-free** | **initial**} *number* command to adjust the system buffer size.

### **Example:**

Router(config)# **buffers small permanent 10**

**Caution** Cisco does not recommend that you adjust these parameters. Improper settings can adversely impact the system performance.

### **Step 21** exit

Use the **exit** command to exit global configuration mode and return to privileged EXEC mode.

#### **Example:**

Router(config)# **exit**

**Step 22 show aliases** [*mode*]

Use the **show aliases** [*mode*] command to display a list of command aliases currently configured on your system, and the original command syntax for those aliases.

#### **Example:**

Router# **show aliases exec**

### **Step 23 show buffers**

Use the **show buffers**command to display buffer information. For more information about this command, see the Cisco IOS Configuration Fundamentals Command Reference.

#### **Example:**

```
Router# show buffers
Buffer elements:
      1119 in free list (1119 max allowed)
      641606 hits, 0 misses, 619 created
Public buffer pools:
Small buffers, 104 bytes (total 50, permanent 50):
 48 in free list (20 min, 150 max allowed)
 2976557 hits, 0 misses, 0 trims, 0 created
      0 failures (0 no memory)
Middle buffers, 600 bytes (total 25, permanent 25, peak 37 @ 2w0d):
```
 25 in free list (10 min, 150 max allowed) 445110 hits, 4 misses, 12 trims, 12 created 0 failures (0 no memory) Big buffers, 1536 bytes (total 50, permanent 50): 50 in free list (5 min, 150 max allowed) 58004 hits, 0 misses, 0 trims, 0 created 0 failures (0 no memory) VeryBig buffers, 4520 bytes (total 10, permanent 10): 10 in free list (0 min, 100 max allowed) 0 hits, 0 misses, 0 trims, 0 created 0 failures (0 no memory) Large buffers, 5024 bytes (total 0, permanent 0): 0 in free list (0 min, 10 max allowed) 0 hits, 0 misses, 0 trims, 0 created 0 failures (0 no memory) Huge buffers, 18024 bytes (total 0, permanent 0): 0 in free list (0 min, 4 max allowed) 0 hits, 0 misses, 0 trims, 0 created 0 failures (0 no memory) Interface buffer pools: Syslog ED Pool buffers, 600 bytes (total 282, permanent 282): 257 in free list (282 min, 282 max allowed) 32 hits, 0 misses IPC buffers, 4096 bytes (total 2, permanent 2): 1 in free list (1 min, 8 max allowed) 1 hits, 0 fallbacks, 0 trims, 0 created 0 failures (0 no memory) Header pools: Header buffers, 0 bytes (total 511, permanent 256, peak 511 @ 2w0d): 255 in free list (256 min, 1024 max allowed) 171 hits, 85 misses, 0 trims, 255 created 0 failures (0 no memory) 256 max cache size, 256 in cache 0 hits in cache, 0 misses in cache Particle Clones: 1024 clones, 0 hits, 0 misses Public particle pools: F/S buffers, 128 bytes (total 512, permanent 512): 0 in free list (0 min, 512 max allowed) 512 hits, 0 misses, 0 trims, 0 created 0 failures (0 no memory) 512 max cache size, 512 in cache 0 hits in cache, 0 misses in cache Normal buffers, 512 bytes (total 2048, permanent 2048): 2048 in free list (1024 min, 4096 max allowed) 0 hits, 0 misses, 0 trims, 0 created 0 failures (0 no memory) Private particle pools: HQF buffers, 0 bytes (total 2000, permanent 2000): 2000 in free list (500 min, 2000 max allowed) 0 hits, 0 misses, 0 trims, 0 created 0 failures (0 no memory) Serial2/0 buffers, 512 bytes (total 256, permanent 256): 0 in free list (0 min, 256 max allowed) 256 hits, 0 fallbacks 256 max cache size, 132 in cache 124 hits in cache, 0 misses in cache 10 buffer threshold, 0 threshold transitions Serial2/1 buffers, 512 bytes (total 256, permanent 256): 0 in free list (0 min, 256 max allowed) 256 hits, 0 fallbacks 256 max cache size, 132 in cache 124 hits in cache, 0 misses in cache 10 buffer threshold, 0 threshold transitions

# <span id="page-14-0"></span>**Configuration Examples for Performing Basic System Management**

There are no configuration examples for the Performing Basic System Management feature.

# **Additional References**

### **Related Documents**

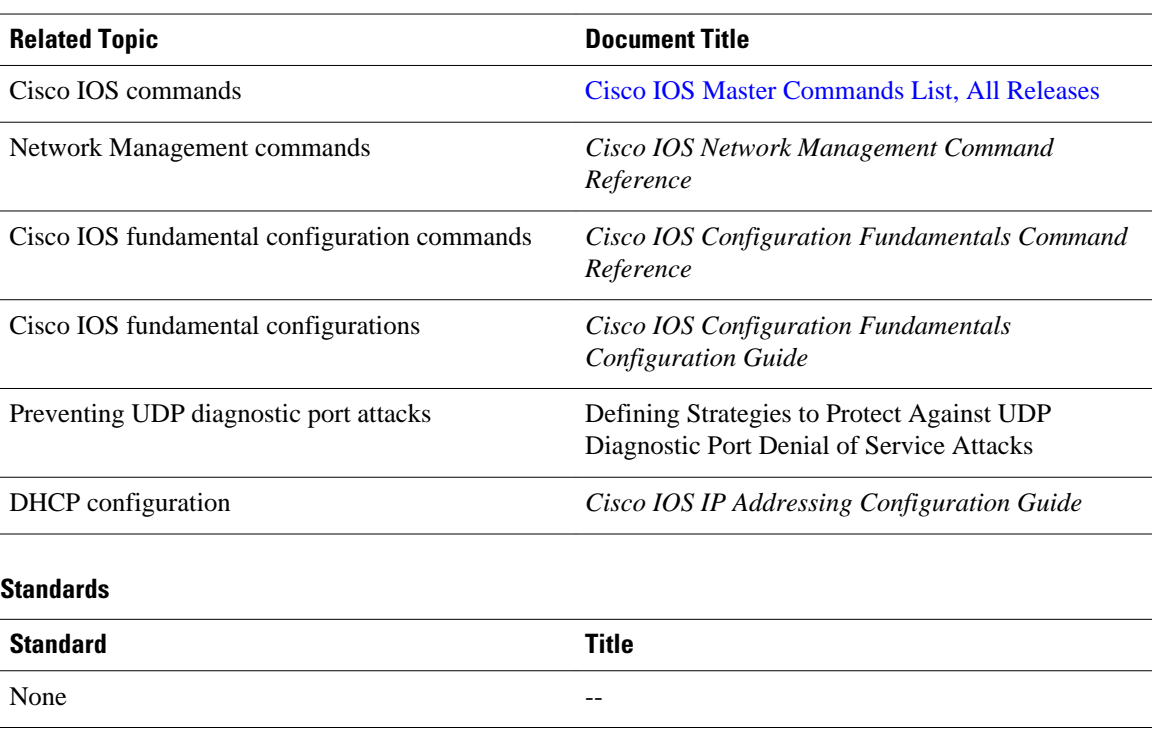

### **MIBs**

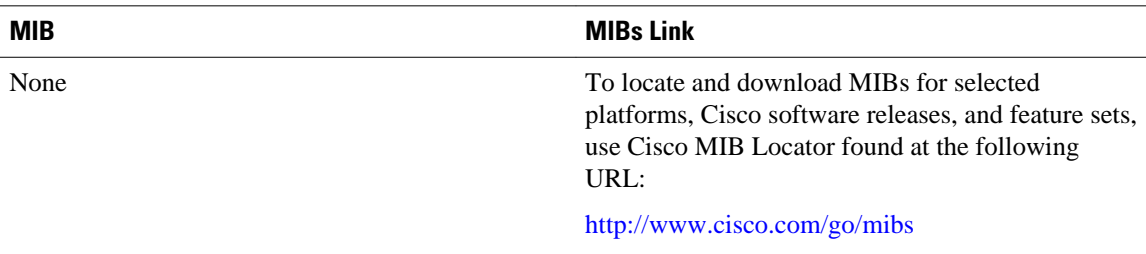

<span id="page-15-0"></span>**RFCs**

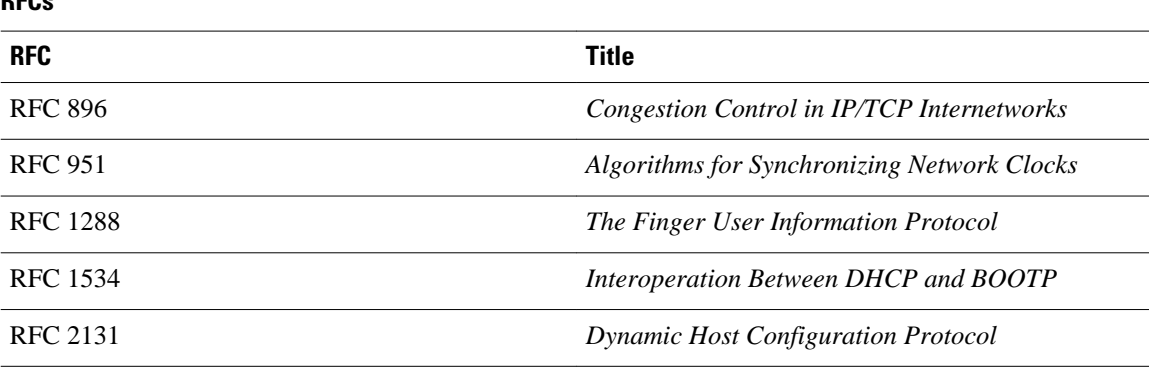

### **Technical Assistance**

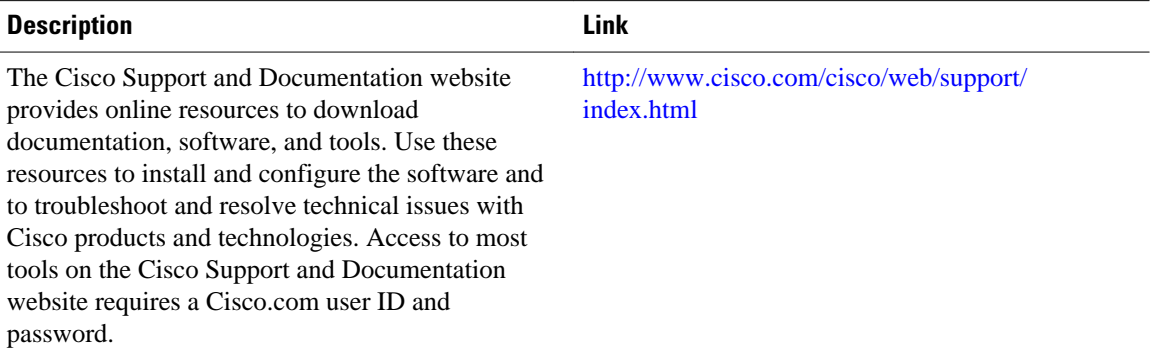

# **Feature Information for Performing Basic System Management**

The following table provides release information about the feature or features described in this module. This table lists only the software release that introduced support for a given feature in a given software release train. Unless noted otherwise, subsequent releases of that software release train also support that feature.

Use Cisco Feature Navigator to find information about platform support and Cisco software image support. To access Cisco Feature Navigator, go to [www.cisco.com/go/cfn.](http://www.cisco.com/go/cfn) An account on Cisco.com is not required.

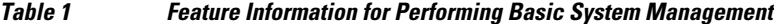

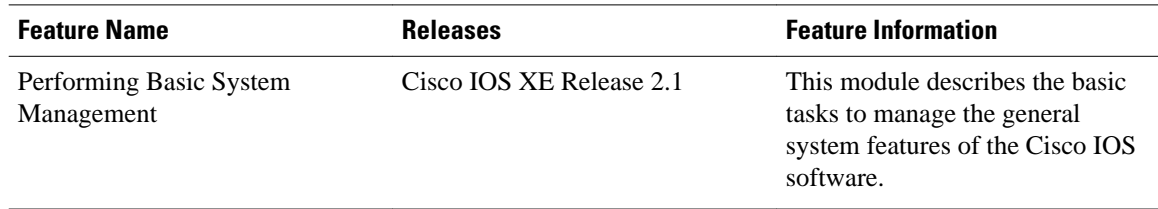

Cisco and the Cisco Logo are trademarks of Cisco Systems, Inc. and/or its affiliates in the U.S. and other countries. A listing of Cisco's trademarks can be found at [www.cisco.com/go/trademarks.](http://www.cisco.com/go/trademarks) Third party trademarks mentioned are the property of their respective owners. The use of the word partner does not imply a partnership relationship between Cisco and any other company. (1005R)

Any Internet Protocol (IP) addresses and phone numbers used in this document are not intended to be actual addresses and phone numbers. Any examples, command display output, network topology diagrams, and other figures included in the document are shown for illustrative purposes only. Any use of actual IP addresses or phone numbers in illustrative content is unintentional and coincidental.

<span id="page-18-0"></span>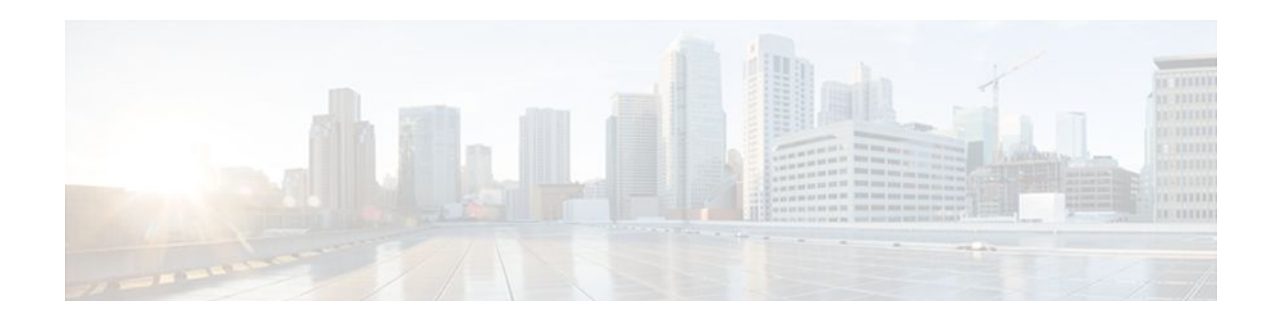

# **Setting Time and Calendar Services**

All Cisco routers provide an array of time-of-day services. These services allow the products to accurately keep track of the current time and date, to synchronize multiple devices to the same time, and to provide time services to other systems.

Most Cisco routers have two clocks: a battery-powered hardware clock (referenced in CLI commands as the calendar) and a software clock (referenced in CLI commands as the clock). These two clocks are managed separately.

This module describes how to update the software clock from various sources.

- Finding Feature Information, page 15
- Information About Setting Time and Calendar Services, page 15
- [How to Set Time and Calendar Services, page 20](#page-23-0)
- [Configuration Examples for Setting Time and Calendar Services, page 38](#page-41-0)
- [Additional References, page 38](#page-41-0)
- [Feature Information for Setting Time and Calendar Services, page 40](#page-43-0)

# **Finding Feature Information**

Your software release may not support all the features documented in this module. For the latest feature information and caveats, see the release notes for your platform and software release. To find information about the features documented in this module, and to see a list of the releases in which each feature is supported, see the Feature Information Table at the end of this document.

Use Cisco Feature Navigator to find information about platform support and Cisco software image support. To access Cisco Feature Navigator, go to [www.cisco.com/go/cfn.](http://www.cisco.com/go/cfn) An account on Cisco.com is not required.

# **Information About Setting Time and Calendar Services**

- Time and Calendar Services, page 15
- [Network Time Protocol,](#page-19-0) page 16
- [VINES Time Service,](#page-23-0) page 20
- [Hardware Clock,](#page-23-0) page 20

# **Time and Calendar Services**

The primary source for time data on your system is the software clock. This clock runs from the moment the system starts up and keeps track of the current date and time. The software clock can be set from a

<span id="page-19-0"></span>number of sources and in turn can be used to distribute the current time through various mechanisms to other systems. When a router with a hardware clock is initialized or rebooted, the software clock is initially set based on the time in the hardware clock. The software clock can then be updated from the following sources:

- Manual configuration (using the hardware clock)
- Network Time Protocol (NTP)
- Simple Network Time Protocol (SNTP)
- VINES Time Service

Because the software clock can be dynamically updated, it has the potential to be more accurate than the hardware clock.

The software clock can provide time to the following services:

- Access lists
- Logging and debugging messages
- NTP
- The hardware clock
- User **show** commands
- VINES Time Service

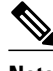

**Note** The software clock cannot provide time to the NTP or VINES Time Service if it was set using SNTP.

The software clock keeps track of time internally based on the Coordinated Universal Time (UTC), also known as Greenwich Mean Time (GMT). You can configure information about the local time zone and summer time (daylight saving time) so that time is displayed correctly relative to the local time zone.

The software clock keeps track of whether the time is authoritative (that is, whether it has been set by a time source considered to be authoritative). If it is not authoritative, the time will be available only for display purposes and will not be redistributed.

# **Network Time Protocol**

NTP is a protocol designed to time-synchronize a network of machines. NTP runs on UDP, which in turn runs on IP. NTP Version 3 is documented in RFC 1305.

An NTP network usually gets its time from an authoritative time source such as a radio clock or an atomic clock attached to a time server. NTP then distributes this time across the network. NTP is extremely efficient; no more than one packet per minute is necessary to synchronize two machines to the accuracy of within a millisecond of one another.

NTP uses the concept of a stratum to describe how many NTP hops away a machine is from an authoritative time source. A stratum 1 time server typically has an authoritative time source (such as a radio or atomic clock, or a Global Positioning System (GPS) time source) directly attached, a stratum 2 time server receives its time via NTP from a stratum 1 time server, and so on.

NTP has two ways to avoid synchronizing to a machine whose time may not be accurate. NTP will never synchronize to a machine that is not in turn synchronized. NTP will compare the time reported by several machines, and will not synchronize to a machine whose time is significantly different from others, even if its stratum is lower. This strategy effectively builds a self-organizing tree of NTP servers.

The Cisco implementation of NTP does not support stratum 1 service; in other words, you cannot connect to a radio or atomic clock (for some specific platforms, however, you can connect to a GPS time-source

<span id="page-20-0"></span>device). Cisco recommends that the time service for your network be derived from the public NTP servers available in the IP Internet.

If the network is isolated from the Internet, the Cisco implementation of NTP allows a machine to be configured so that it acts as though it is synchronized via NTP, when in fact it has determined the time using other means. Other machines can then synchronize to that machine via NTP.

A number of manufacturers include NTP software for their host systems, and a publicly available version for systems running UNIX. This software also allows UNIX-derivative servers to acquire the time directly from an atomic clock, which would subsequently propagate time information along to Cisco routers.

The communications between machines running NTP (known as associations) are usually statically configured; each machine is given the IP address of all machines with which it should form associations. Accurate timekeeping is made possible by exchanging NTP messages between each pair of machines with an association.

However, in a LAN environment, NTP can be configured to use IP broadcast messages instead. This alternative reduces configuration complexity because each machine can be configured to send or receive broadcast messages. However, the accuracy of timekeeping is marginally reduced because the information flow is one-way only.

The time kept on a machine is a critical resource, so Cisco strongly recommends that you use the security features of NTP to avoid the accidental or malicious setting of incorrect time. Two mechanisms are available: an access list-based restriction scheme and an encrypted authentication mechanism.

When multiple sources of time (VINES, hardware clock, manual configuration) are available, NTP is always considered to be more authoritative. NTP time overrides the time set by any other method.

NTP services are disabled on all interfaces by default.

For more information about NTP, see the following sections:

- Poll-Based NTP Associations, page 17
- [Broadcast-Based NTP Associations,](#page-21-0) page 18
- [NTP Access Group,](#page-21-0) page 18
- [NTP Services on a Specific Interface](#page-22-0), page 19
- [Source IP Address for NTP Packets](#page-22-0), page 19
- [System as an Authoritative NTP Server](#page-22-0), page 19

### **Poll-Based NTP Associations**

Networking devices running NTP can be configured to operate in variety of association modes when synchronizing time with reference time sources. A networking device can obtain time information on a network in two ways: by polling host servers and by listening to NTP broadcasts. This section focusses on the poll-based association modes. Broadcast-based NTP associations are discussed in the [Broadcast-Based](#page-21-0) [NTP Associations](#page-21-0), page 18 section.

The following are the two most commonly used poll-based association modes:

- Client mode
- Symmetric active mode

The client and the symmetric active modes should be used when NTP is required to provide a high level of time accuracy and reliability.

When a networking device is operating in the client mode, it polls its assigned time-serving hosts for the current time. The networking device will then pick a host from among all the polled time servers to synchronize with. Because the relationship that is established in this case is a client-host relationship, the <span id="page-21-0"></span>host will not capture or use any time information sent by the local client device. This mode is most suited for file-server and workstation clients that are not required to provide any form of time synchronization to other local clients. Use the **ntp server** command to individually specify the time-serving hosts that you want your networking device to consider synchronizing with and to set your networking device to operate in the client mode.

When a networking device is operating in the symmetric active mode, it polls its assigned time-serving hosts for the current time and it responds to polls by its hosts. Because this is a peer-to-peer relationship, the host will also retain time-related information of the local networking device that it is communicating with. This mode should be used when a number of mutually redundant servers are interconnected via diverse network paths. Most stratum 1 and stratum 2 servers on the Internet adopt this form of network setup. Use the **ntp peer**command to individually specify the time serving hosts that you want your networking device to consider synchronizing with and to set your networking device to operate in the symmetric active mode.

The specific mode that you should set each of your networking devices to depends primarily on the role that you want them to assume as a timekeeping device (server or client) and its proximity to a stratum 1 timekeeping server.

A networking device engages in polling when it is operating as a client or a host in the client mode or when it is acting as a peer in the symmetric active mode. Although polling does not usually exact a toll on memory and CPU resources such as bandwidth, an exceedingly large number of ongoing and simultaneous polls on a system can seriously impact the performance of a system or slow the performance of a given network. To avoid having an excessive number of ongoing polls on a network, you should limit the number of direct, peer-to-peer or client-to-server associations. Instead, you should consider using NTP broadcasts to propagate time information within a localized network.

## **Broadcast-Based NTP Associations**

Broadcast-based NTP associations should be used when time accuracy and reliability requirements are modest and if your network is localized and has more than 20 clients. Broadcast-based NTP associations are also recommended for use on networks that have limited bandwidth, system memory, or CPU resources.

A networking device operating in the broadcast client mode does not engage in any polling. Instead, it listens for NTP broadcast packets that are transmitted by broadcast time servers. Consequently, time accuracy can be marginally reduced because time information flows only one way.

Use the **ntp broadcast client** command to set your networking device to listen for NTP broadcast packets propagated through a network. In order for broadcast client mode to work, the broadcast server and its clients must be located on the same subnet. The time server that is transmitting NTP broadcast packets will also have to be enabled on the interface of the given device using the **ntp broadcast** command.

### **NTP Access Group**

The access list-based restriction scheme allows you to grant or deny certain access privileges to an entire network, a subnet within a network, or a host within a subnet. To define an NTP access group, use the **ntp access-group** {**peer** | **query-only** | **serve** | **serve-only**} {*access-list-number* | *access-list-number-expanded* | *access-list-name*} [**kod**] command in global configuration mode.

The access group options are scanned in the following order, from least restrictive to the most restrictive:

- **1 peer** --Allows time requests and NTP control queries and allows the system to synchronize itself to a system whose address passes the access list criteria.
- **2 serve** --Allows time requests and NTP control queries, but does not allow the system to synchronize itself to a system whose address passes the access list criteria.
- <span id="page-22-0"></span>**3 serve-only** --Allows only time requests from a system whose address passes the access list criteria.
- **4 query-only** --Allows only NTP control queries from a system whose address passes the access list criteria.

If the source IP address matches the access lists for more than one access type, the first type is granted access. If no access groups are specified, all access types are granted to all systems. If any access groups are specified, only the specified access types will be granted access.

For details on NTP control queries, see RFC 1305 (NTP version 3).

The encrypted NTP authentication scheme should be used when a reliable form of access control is required. Unlike the access list-based restriction scheme that is based on IP addresses, the encrypted authentication scheme uses authentication keys and an authentication process to determine if NTP synchronization packets sent by designated peers or servers on a local network are deemed as trusted before the time information that they carry along with them is accepted.

The authentication process begins from the moment an NTP packet is created. Cryptographic checksum keys are generated using the message digest algorithm 5 (MD5) and are embedded into the NTP synchronization packet that is sent to a receiving client. Once a packet is received by a client, its cryptographic checksum key is decrypted and checked against a list of trusted keys. If the packet contains a matching authentication key, the time-stamp information that is contained within it is accepted by the receiving client. NTP synchronization packets that do not contain a matching authenticator key are ignored.

It is important to note that the encryption and decryption processes used in NTP authentication can be very CPU-intensive and can seriously degrade the accuracy of the time that is propagated within a network. If your network setup permits a more comprehensive model of access control, you should consider the use of the access list-based form of control instead.

After NTP authentication is properly configured, your networking device will synchronize with and provide synchronization only to trusted time sources.

### **NTP Services on a Specific Interface**

NTP services are disabled on all interfaces by default. NTP is enabled globally when any NTP commands are entered. You can selectively prevent NTP packets from being received through a specific interface by using the **ntp disable** command in interface configuration mode.

## **Source IP Address for NTP Packets**

When the system sends an NTP packet, the source IP address is normally set to the address of the interface through which the NTP packet is sent. Use the **ntp source** *interface* command in global configuration mode if you want to configure a specific interface from which the IP source address will be taken.

This interface will be used for the source address for all packets sent to all destinations. If a source address is to be used for a specific association, use the **source** keyword in the **ntp peer** or **ntp server** command.

### **System as an Authoritative NTP Server**

Use the **ntp master** [*stratum*] command in global configuration mode if you want the system to be an authoritative NTP server, even if the system is not synchronized to an outside time source.

<span id="page-23-0"></span>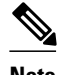

**Note** Use the **ntp master**command with caution. It is very easy to override valid time sources using this command, especially if a low stratum number is configured. Configuring multiple machines in the same network with the **ntp master** command can cause instability in timekeeping if the machines do not agree on the time.

# **VINES Time Service**

Time service is available when Banyan VINES is configured. This protocol is a standard part of VINES. The Cisco implementation allows the VINES time service to be used in two ways. First, if the system has learned the time from some other source, it can act as a VINES time server and provide time to other machines running VINES. Second, it can use the VINES time service to set the software clock if no other form of time service is available.

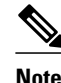

**Note** Support for Banyan VINES and XNS is removed from Cisco IOS software in Cisco IOS Release 12.2(13)T and later releases.

# **Hardware Clock**

Some routers contain a battery-powered hardware clock that tracks the date and time across system restarts and power outages. The hardware clock is always used to initialize the software clock when the system is restarted.

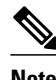

**Note** Within the CLI command syntax, the hardware clock is referred to as the system calendar.

If no other source is available, the hardware clock can be considered to be an authoritative source of time and be redistributed via NTP or VINES Time Service. If NTP is running, the hardware clock can be updated periodically from NTP, compensating for the inherent drift in the hardware clock.

You can configure a hardware clock (system calendar) on any device to be periodically updated from the software clock. This is advisable for any device using NTP, because the time and date on the software clock (set using NTP) will be more accurate than the hardware clock, because the time setting on the hardware clock has the potential to drift slightly over time.

Use the **ntp update-calendar** command in global configuration mode if a routing device is synchronized to an outside time source via NTP and you want the hardware clock to be synchronized to NTP time.

# **How to Set Time and Calendar Services**

- [Configuring NTP,](#page-24-0) page 21
- [Configuring VINES Time Service,](#page-32-0) page 29
- [Configuring the Time and Date Manually,](#page-33-0) page 30
- [Setting the Hardware Clock,](#page-35-0) page 32
- [Configuring Time Ranges](#page-37-0), page 34
- [Verifying Time and Calendar Services](#page-39-0), page 36

## <span id="page-24-0"></span>**Configuring NTP**

NTP services are disabled on all interfaces by default. Perform the following tasks to configure NTP service on your networking device.

- Restrictions, page 21
- [Configuring Poll-Based NTP Associations](#page-25-0), page 22
- [Configuring Broadcast-Based NTP Associations](#page-26-0), page 23
- [Configuring NTP Authentication](#page-28-0), page 25
- [Configuring an External Reference Clock,](#page-29-0) page 26

## **Restrictions**

The NTP package contains a vulnerability that could allow an unauthenticated, remote attacker to cause a DoS condition. NTP versions 4.2.4p7 and earlier are vulnerable.

The vulnerability is due to an error in handling certain malformed messages. An unauthenticated, remote attacker could send a malicious NTP packet with a spoofed source IP address to a vulnerable host. The host that processes the packet sends a response packet back to the transmitter. This action could start a loop of messages between the two hosts that could cause both the hosts to consume excessive CPU resources, use up the disk space writing messages to log files, and consume the network bandwidth. These could cause a DoS condition on the affected hosts.

For more information, see the [Network Time Protocol Package Remote Message Loop Denial of Service](http://tools.cisco.com/security/center/viewAlert.x?alertId=19540) [Vulnerability w](http://tools.cisco.com/security/center/viewAlert.x?alertId=19540)eb page.

Cisco IOS software releases that supports NTPv4 are not affected. All other versions of Cisco IOS and Cisco IOS XE software are affected.

To display whether a device is configured with NTP, use the **show running-config** | **include ntp** command. If the output returns any of the following commands, then that device is vulnerable to the attack:

- **ntp broadcast client**
- **ntp master**
- **ntp multicast client**
- **ntp peer**
- **ntp server**

For more information on understanding Cisco IOS software releases, see the [White Paper: Cisco IOS](http://www.cisco.com/warp/public/620/1.html) [Reference Guide](http://www.cisco.com/warp/public/620/1.html) .

There are no workarounds other than disabling NTP on the device. Only packets destined for any configured IP address on the device can exploit this vulnerability. Transit traffic will not exploit this vulnerability.

Releases later than Cisco IOS Release 12.2(33)SXH7 will not process NTP mode 7 packets, and will display the message "NTP: Receive: dropping message: Received NTP private mode packet .7" if debugs for NTP are enabled. Configure the **ntp allow mode private** command to process NTP mode 7 packets. This command is disabled by default.

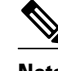

**Note** NTP peer authentication is not a workaround and is a vulnerable configuration.

NTP services are disabled on all interfaces by default.

<span id="page-25-0"></span>Networking devices running NTP can be configured to operate in variety of association modes when synchronizing time with reference time sources. A networking device can obtain time information on a network in two ways: by polling host servers and by listening to NTP broadcasts.

This section contains the following tasks:

## **Configuring Poll-Based NTP Associations**

The following are the two most commonly used poll-based association modes:

- Client mode
- Symmetric active mode

The client and the symmetric active modes should be used when NTP is required to provide a high level of time accuracy and reliability.

You can specify the time-serving hosts that you want your networking device to consider synchronizing with and to set your networking device to operate in the client mode or in the symmetric active mode.

The specific mode that you should set each of your networking devices to depends primarily on the role that you want it to assume as a timekeeping device (server or client) and its proximity to a stratum 1 timekeeping server.

Perform the following task to configure the NTP server-peer relationship.

Note that only one end of an association needs to be configured; the other system will automatically establish the association.

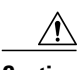

**Caution** The **ntp clock-period** command is automatically generated to display the constantly changing correction factor when the **copy running-configuration startup-configuration**command is entered to save the configuration to NVRAM. Do not attempt to manually use the **ntp clock-period**command. Ensure that you remove this command line when copying configuration files to other devices.

### **SUMMARY STEPS**

- **1. enable**
- **2. configure terminal**
- **3. ntp peer** *ip-address* [**normal-sync**] [**version** *number*] [**key** *key-id*] [**source** *interface-type interfacenumber*] [**prefer**]
- **4. ntp server** *ip-address* [**version** *number*] [**key** *key-id*] [**source** *interface-type interface-number*] [**prefer**]
- **5. end**

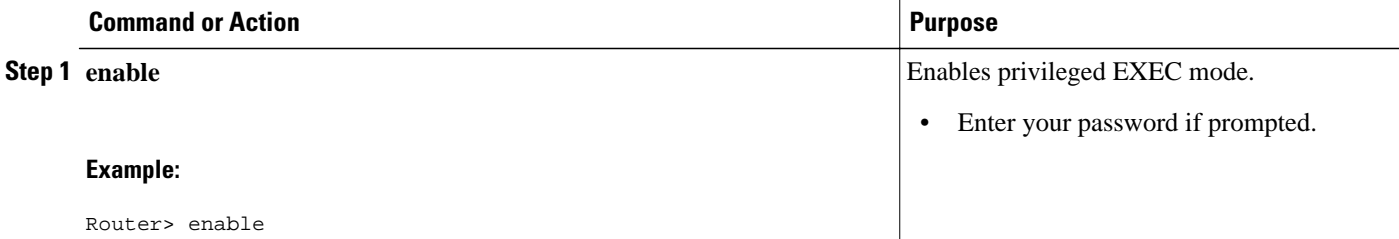

<span id="page-26-0"></span>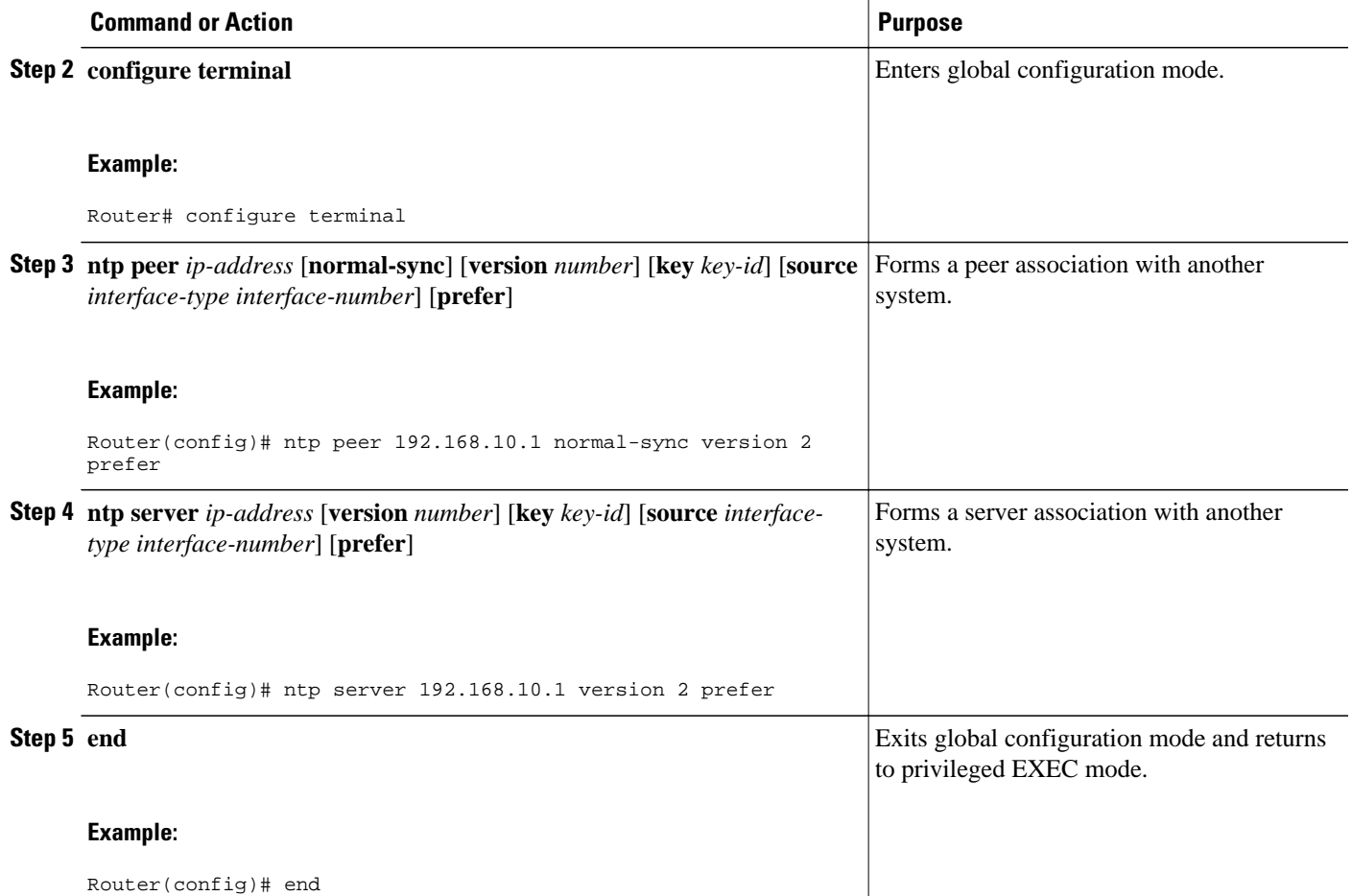

## **Configuring Broadcast-Based NTP Associations**

A networking device operating in the broadcast client mode does not engage in any polling. Instead, it listens for NTP broadcast packets that are transmitted by broadcast time servers. Consequently, time accuracy can be marginally reduced because time information flows only one way.

You can set your networking device to listen for NTP broadcast packets propagated through a network. The time server that is transmitting NTP broadcast packets will also have to be enabled on the interface of the given device.

Perform the following task to configure broadcast-based NTP associations.

**Caution** The **ntp clock-period** command is automatically generated to reflect the constantly changing correction factor when the **copy running-configuration startup-configuration**command is entered to save the configuration to NVRAM. Do not attempt to manually use the **ntp clock-period**command. Ensure that you remove this command line from the configuration when copying configuration files to other devices.

### **SUMMARY STEPS**

- **1. enable**
- **2. configure terminal**
- **3. interface** *type number*
- **4. ntp broadcast version** *number*
- **5. ntp broadcast client**
- **6. ntp broadcastdelay** *microseconds*
- **7. end**

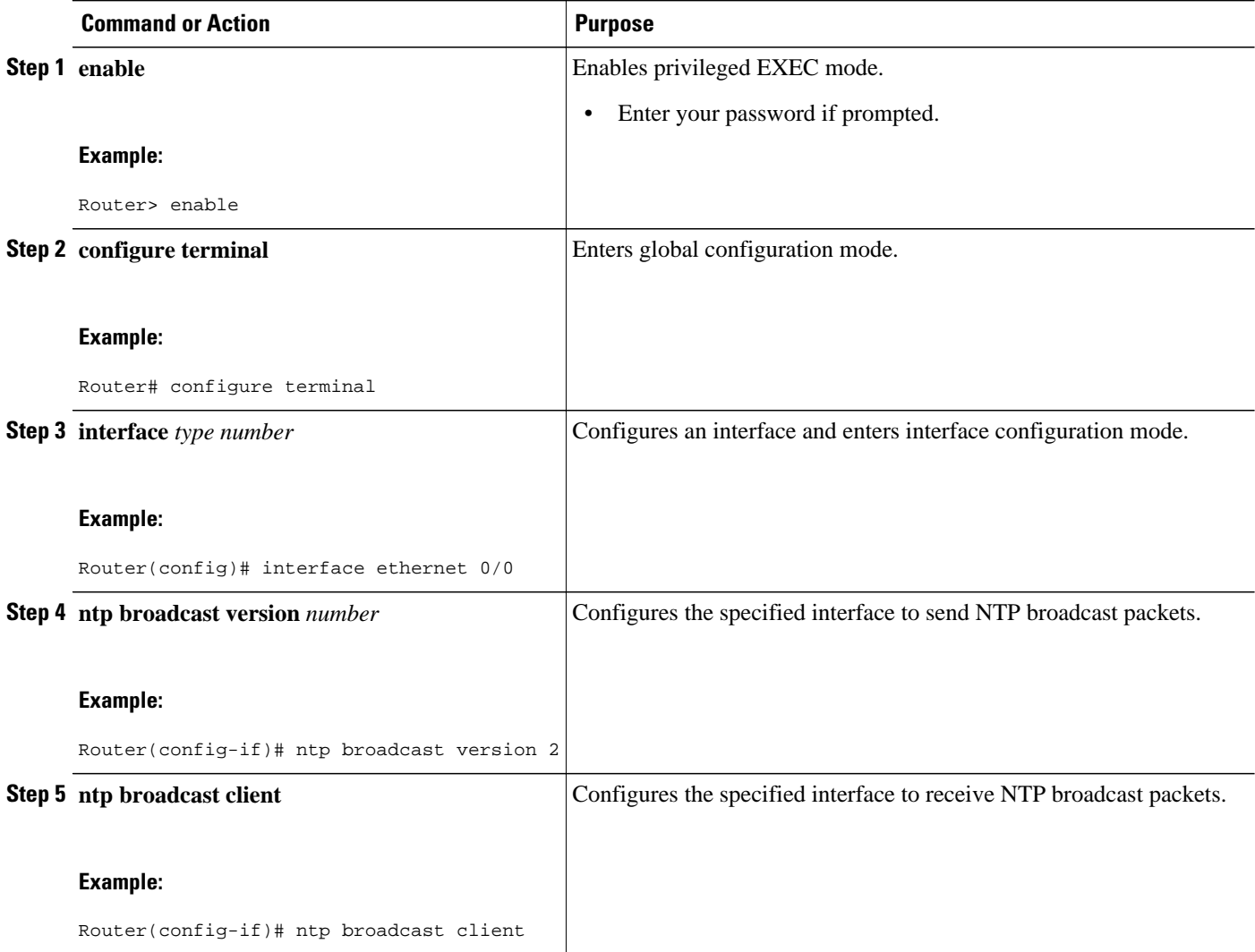

<span id="page-28-0"></span>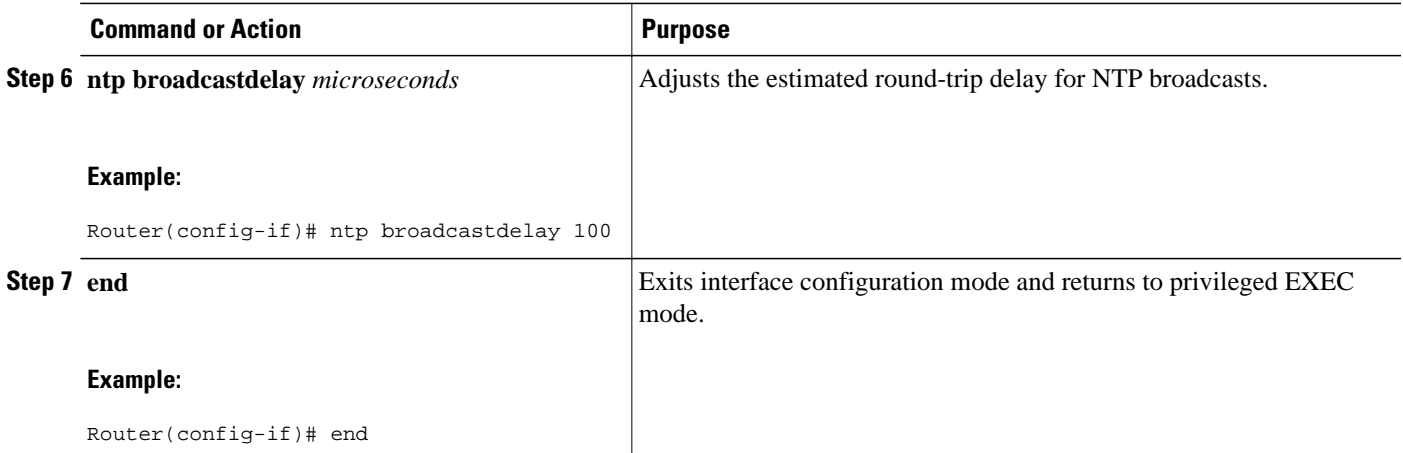

## **Configuring NTP Authentication**

After NTP authentication is properly configured, your networking device will synchronize with and provide synchronization only to trusted time sources. To configure NTP authentication, perform the following task.

**Note** In Cisco IOS software earlier than Release 12.0, the cryptotype value is displayed along with the NTP authentication key MD5 value when the **show running-config**command is entered. Copying and pasting the string cryptotype value that is displayed with the authentication key will result in authentication failure.

### **SUMMARY STEPS**

- **1. enable**
- **2. configure terminal**
- **3. ntp authenticate**
- **4. ntp authentication-key** *number* **md5** *key*
- **5. ntp trusted-key** *key-id*
- **6. ntp server** *ip-address* **key** *key-id*
- **7. end**

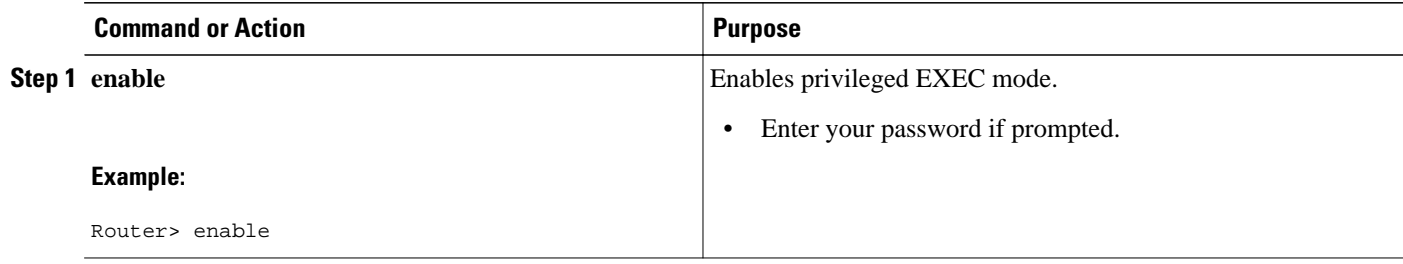

<span id="page-29-0"></span>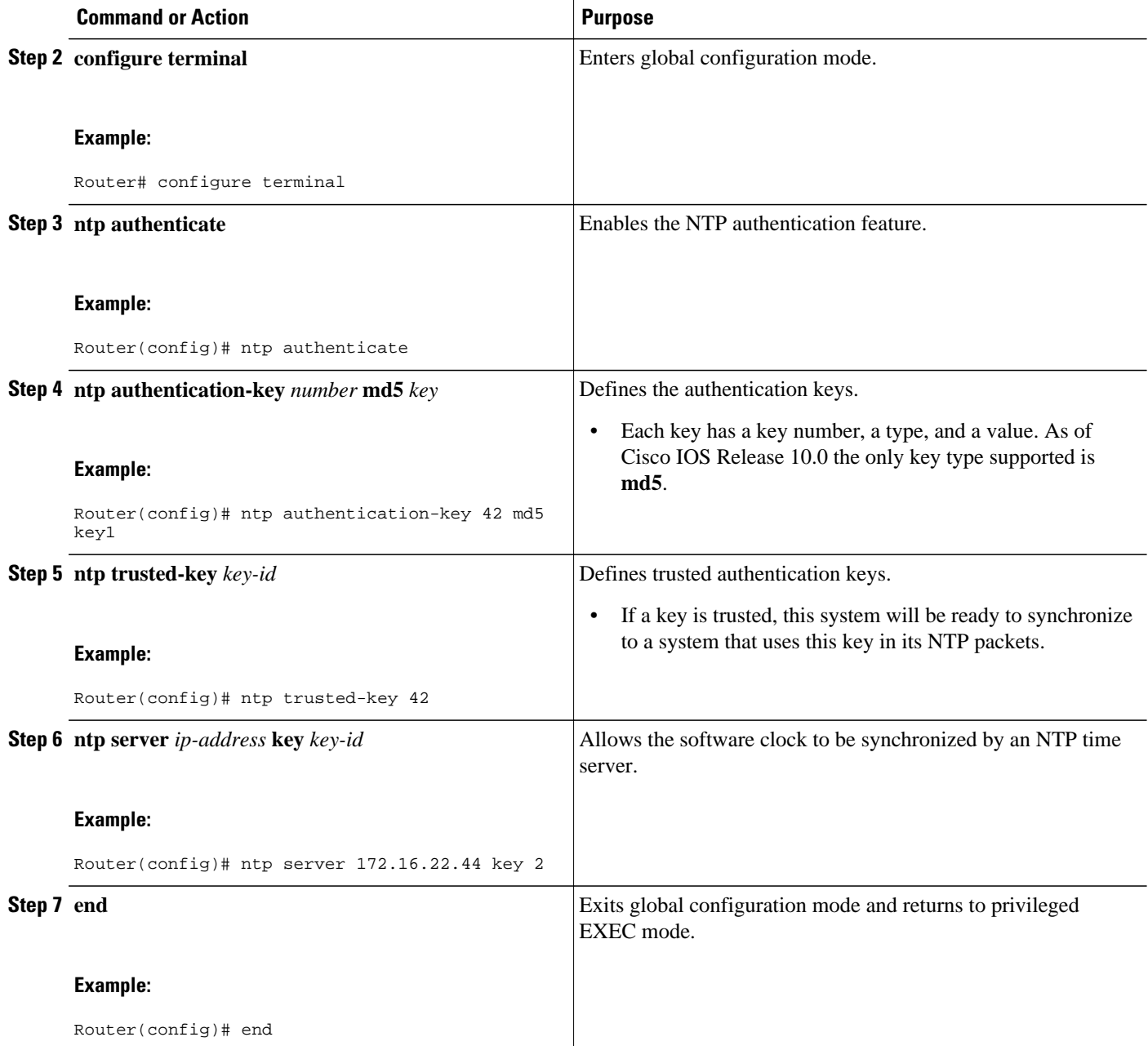

## **Configuring an External Reference Clock**

Because Cisco's implementation of NTP does not support stratum 1 service, you cannot connect to a radio or atomic clock (for some specific platforms, however, you can connect to a GPS time source device). However, certain Cisco devices allow you to connect to an external GPS-based time source device for the purposes of distributing a time signal to your network using NTP.

For example, the Trimble Palisade NTP Synchronization Kit can be connected to the auxiliary port of a Cisco 7200 series router. Also, selected platforms support the use of GPS clocks from Symmetricom

(formerly Telecom-Solutions). The refclock (reference clock) drivers on these platforms provide the ability to receive an Request to Send (RTS) time-stamp signal on the auxiliary port of your routing device.

### **SUMMARY STEPS**

- **1. enable**
- **2. configure terminal**
- **3. line aux** *line-number*
- **4. ntp refclock** {**trimble** | **telecom-solutions**} **pps** {**cts** | **ri** | **none**} [**inverted**] [**pps-offset** *number*] [**stratum** *number*] [**timestamp-offset** *number*]
- **5. end**
- **6. show ntp associations**
- **7. show ntp status**
- **8. debug ntp refclock**

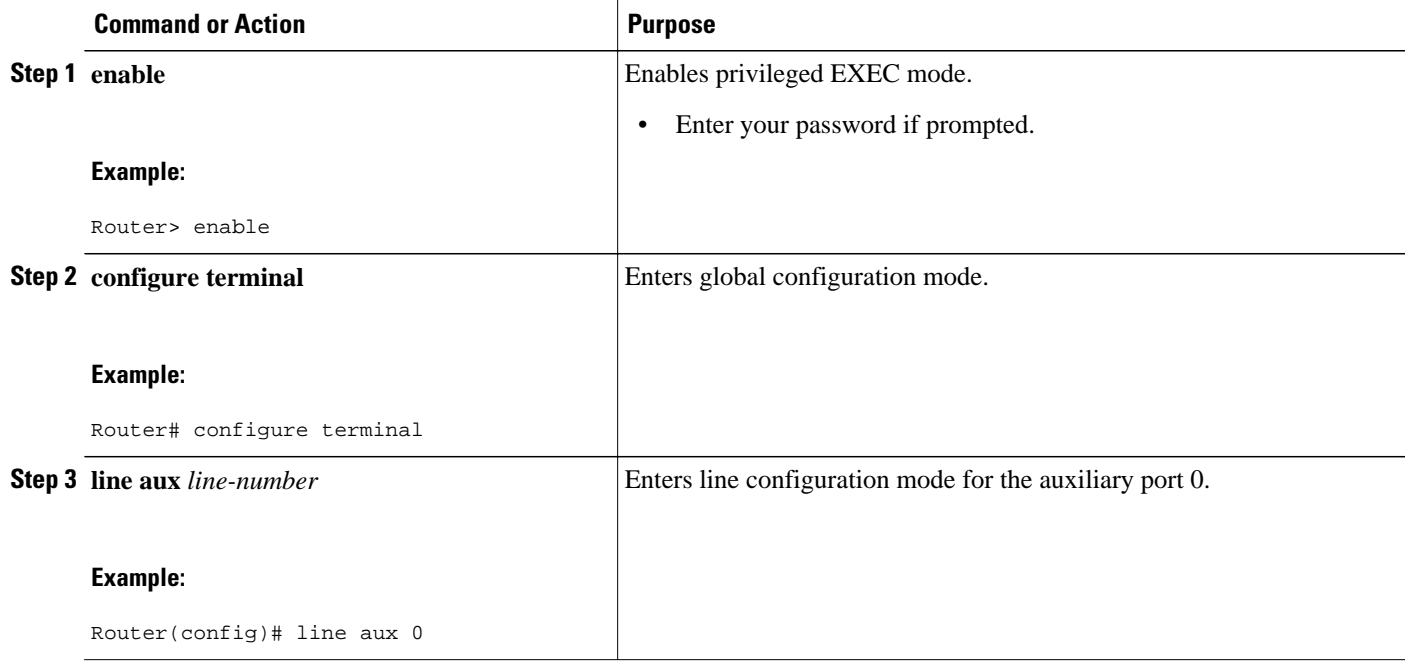

 $\overline{\phantom{a}}$ 

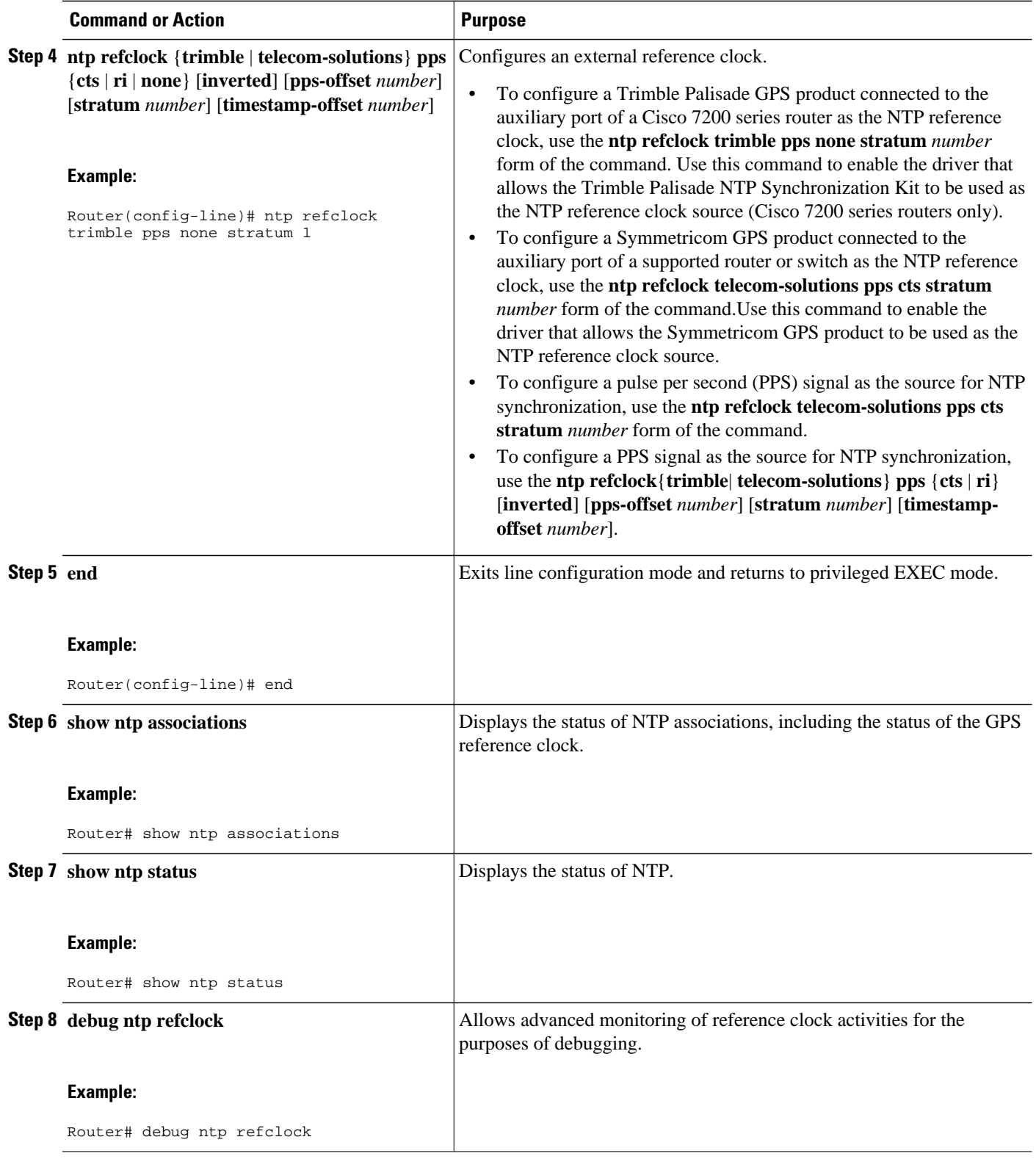

# <span id="page-32-0"></span>**Configuring VINES Time Service**

Time service is available when Banyan VINES is configured. This protocol is a standard part of VINES. Perform the following task to configure VINES Time Service.

$$
\overline{\mathscr{C}}
$$

**Note** Support for Banyan VINES and XNS was removed from Cisco IOS software beginning in Cisco IOS Release 12.2(13)T. The following VINES commands are not available in releases derived from 12.2(13)T, such as the 12.3 mainline release.

### **SUMMARY STEPS**

- **1. enable**
- **2. configure terminal**
- **3. vines time use-system**
- **4. vines time set-system**
- **5. exit**

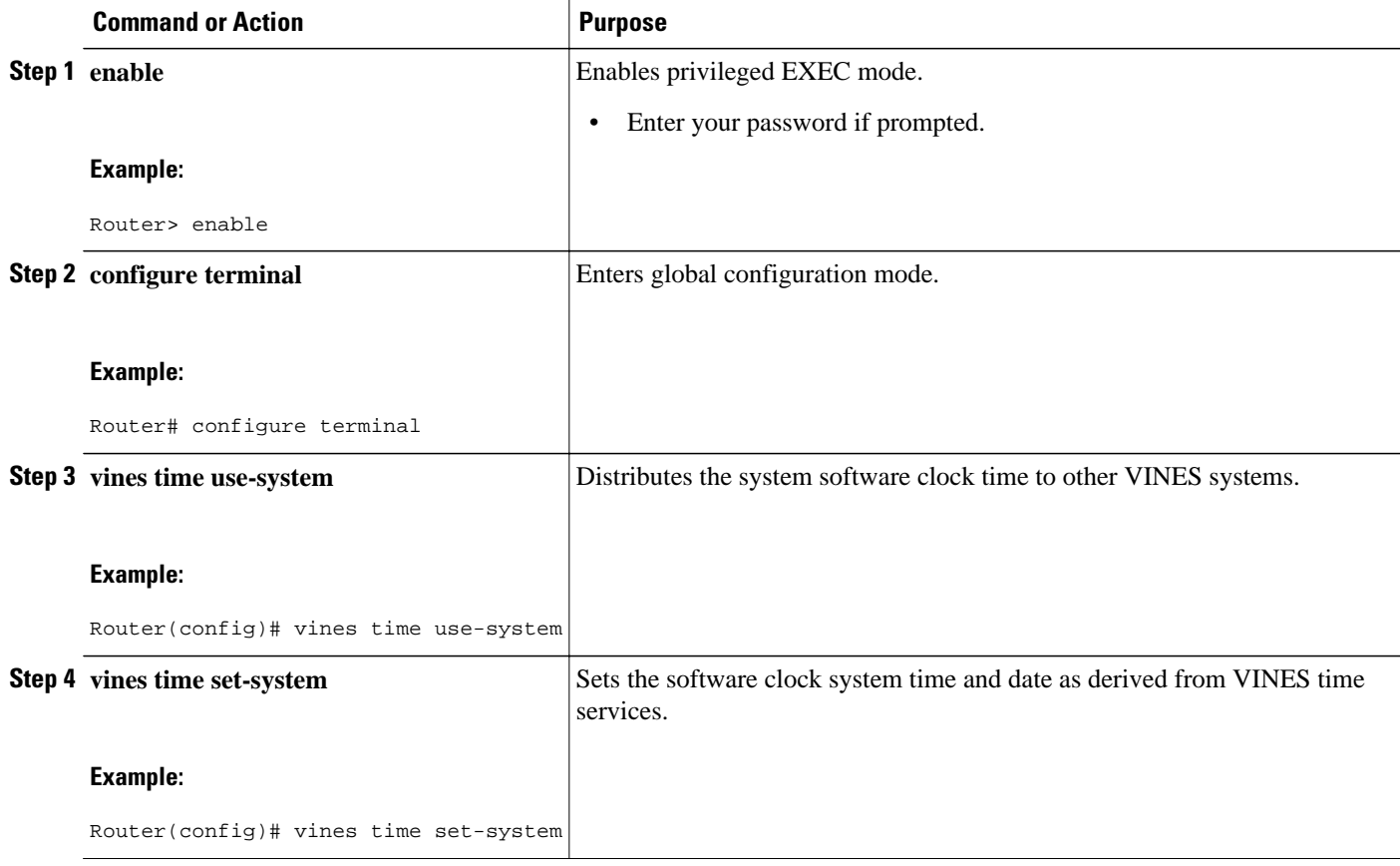

<span id="page-33-0"></span>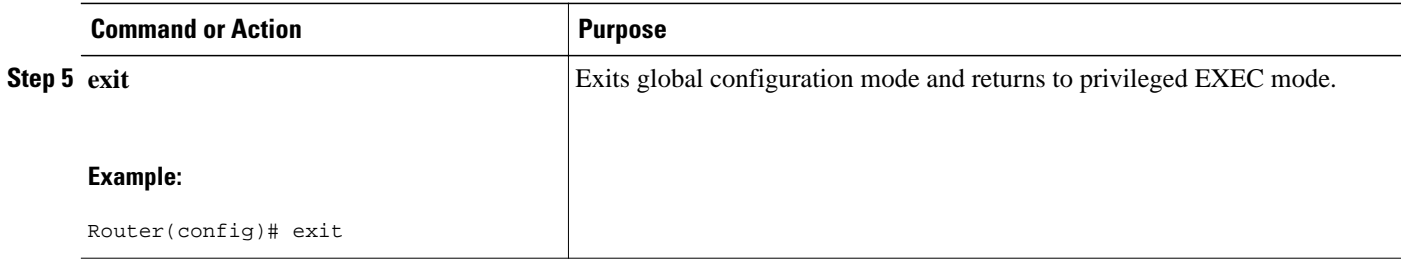

# **Configuring the Time and Date Manually**

If no other source of time is available, you can manually configure the current time and date after the system is restarted. The time will remain accurate until the next system restart. We recommend that you use manual configuration only as a last resort.

If you have an outside source to which the router can synchronize, you need not manually set the software clock. Perform the following task to configure the time and date manually.

### **SUMMARY STEPS**

- **1. enable**
- **2. configure terminal**
- **3. clock timezone** *zone hours-offset* [*minutes-offset*]
- **4. clock summer-time** *zone* **recurring** [*week day month hh* **:** *mm week day month hh* **:** *mm* [*offset*]]
- **5. clock summer-time** *zone* **date** *date month year hh:mm date month year hh* **:** *mm* [*offset*]
- **6. exit**
- **7. clock set** *hh* **:** *mm* **:** *ss date month year*

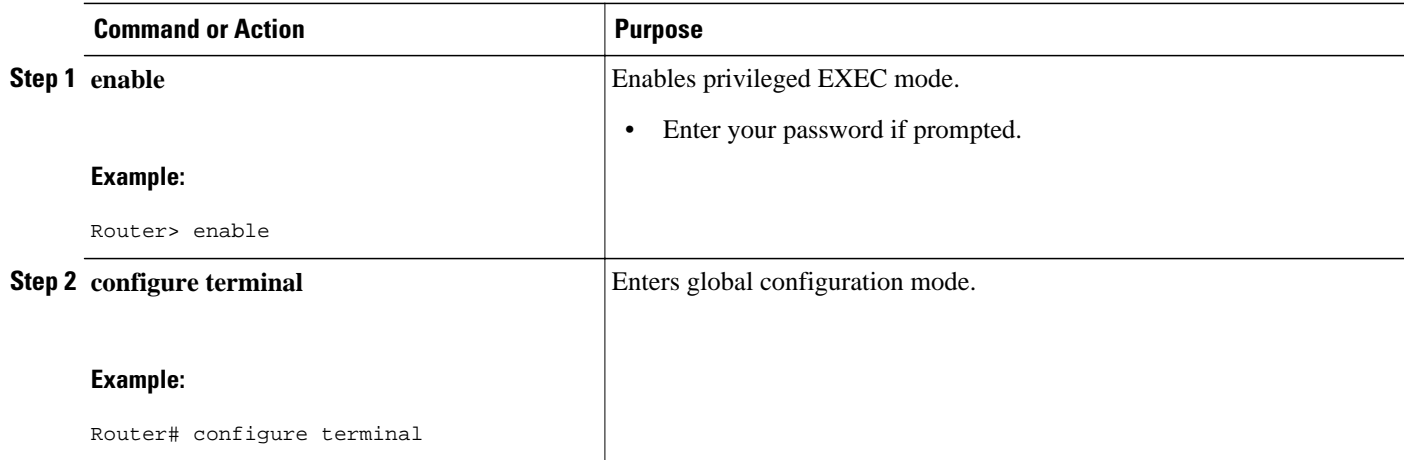

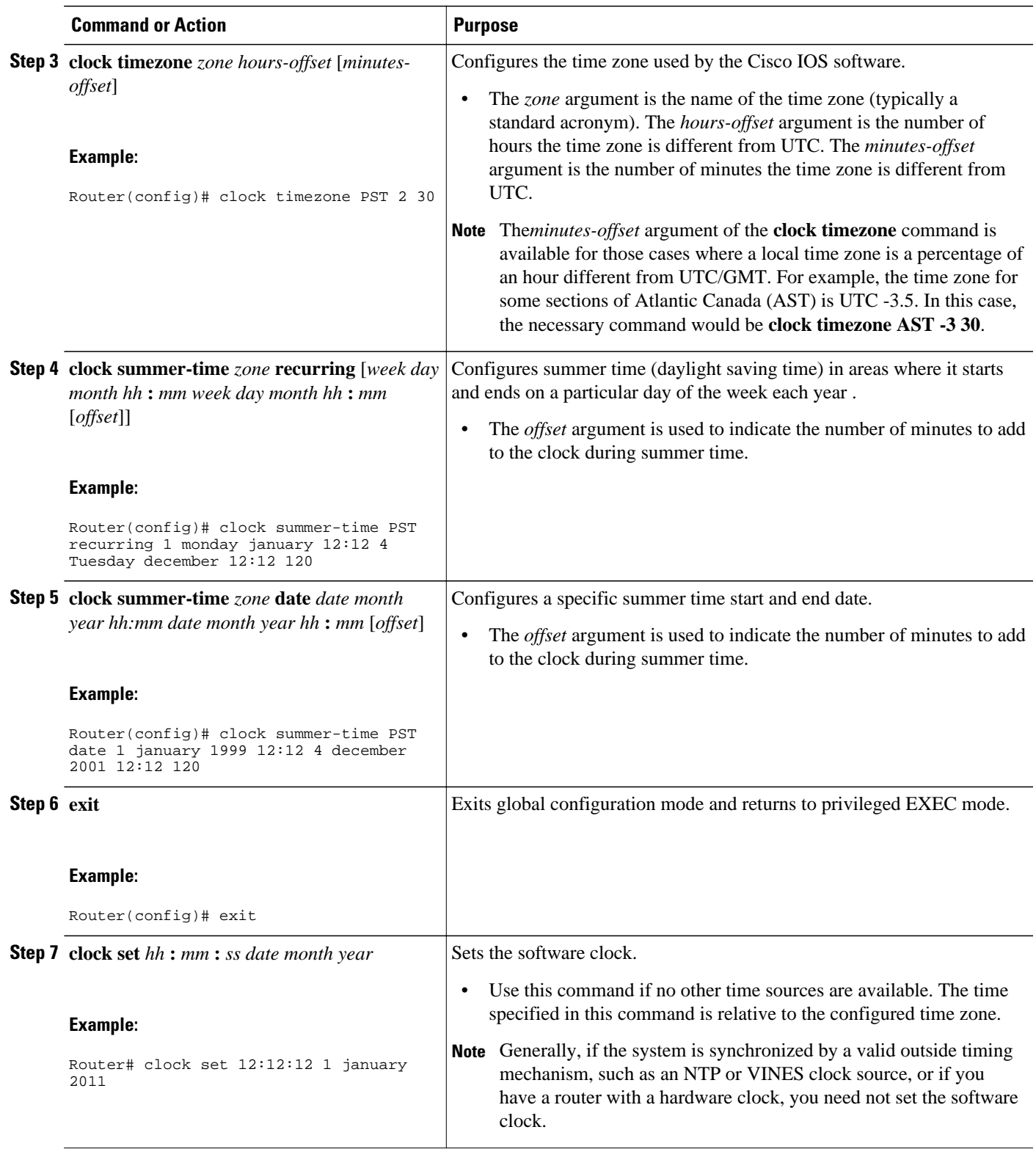

# <span id="page-35-0"></span>**Setting the Hardware Clock**

Most Cisco devices have a separate hardware-based clock in addition to the software-based clock. The hardware clock is a chip with a rechargeable backup battery that can retain the time and date information across reboots of the device.

To maintain the most accurate time update from an authoritative time source on the network, the software clock should receive time updates from an authoritative time on the network. The hardware clock should in turn be updated at regular intervals from the software clock while the system is running.

The hardware clock (system calendar) maintains time separately from the software clock. The hardware clock continues to run when the system is restarted or when the power is turned off. Typically, the hardware clock needs to be manually set only once, when the system is installed.

You should avoid setting the hardware clock manually if you have access to a reliable external time source. Time synchronization should instead be established using NTP.

Perform the following task to set the hardware clock.

### **SUMMARY STEPS**

- **1. enable**
- **2. calendar set** *hh* **:** *mm* **:** *ss day month year*
- **3. configure terminal**
- **4. clock calendar-valid**
- **5. exit**
- **6. clock read-calendar**
- **7. clock update-calendar**
- **8. show calendar**
- **9. show clock** [**detail**]
- **10.show ntp associations** [**detail**]
- **11.show ntp status**
- **12.show sntp**

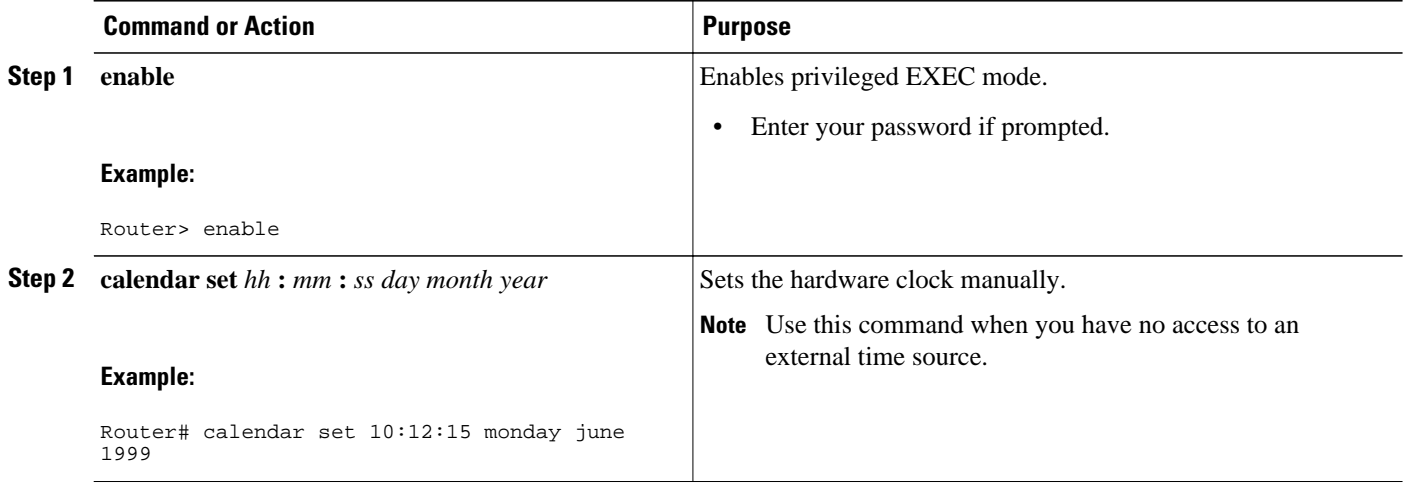

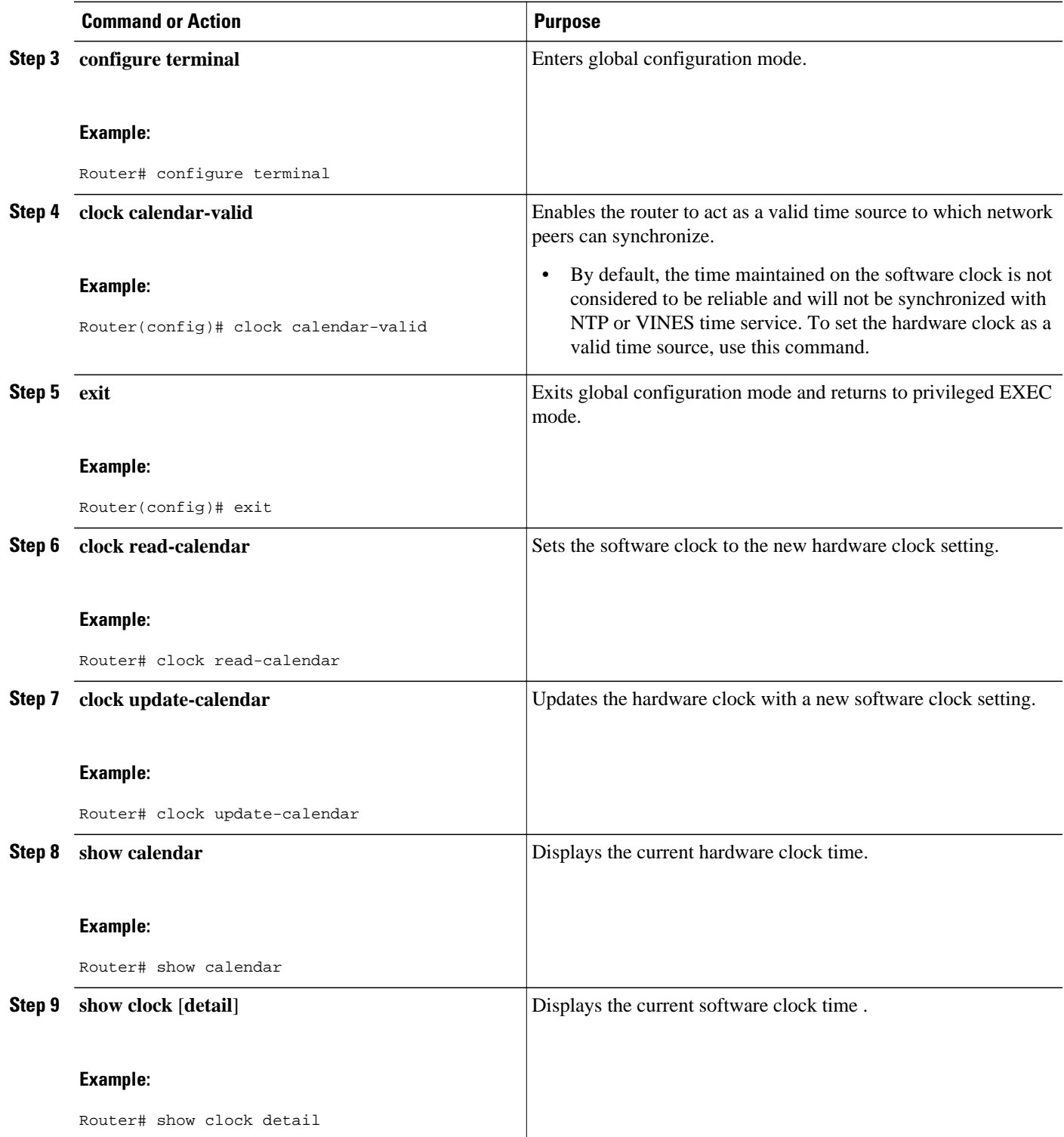

<span id="page-37-0"></span>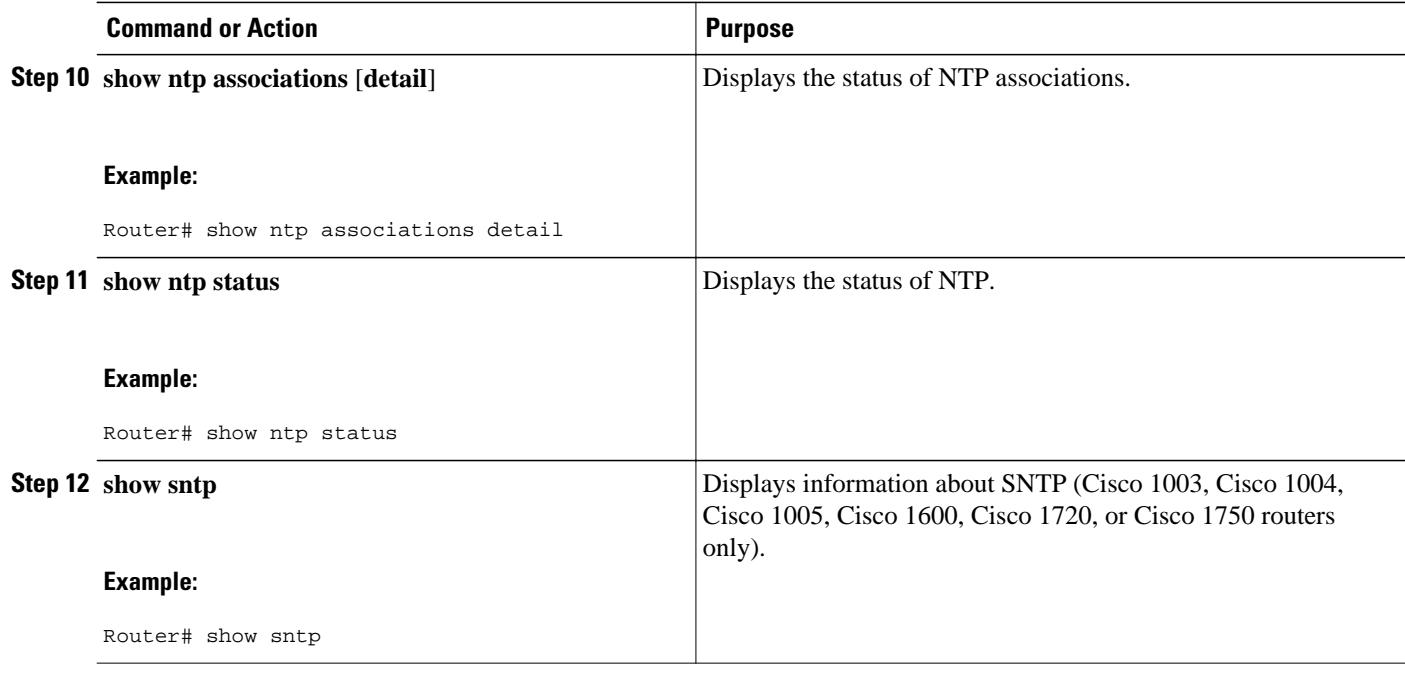

# **Configuring Time Ranges**

Cisco IOS software allows implementation of features based on the time of day. The **time-range** global configuration command defines specific times of the day and week, which then can be referenced by a function, so that those time restrictions are imposed on the function itself.

In Cisco IOS Release 12.2, IP and IPX extended access lists are the only functions that can use time ranges. The time range allows the network administrator to define when the permit or deny statements in the access list are in effect. Prior to the introduction of this feature, access list statements were always in effect once they were applied. Both named and numbered access lists can reference a time range.

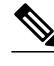

**Note** The time range relies on the system's software clock. For the time range feature to work the way you intend, you need a reliable clock source. Cisco recommends that you use NTP to synchronize the system's software clock.

Benefits of time ranges include the following:

- The network administrator has more control over permitting or denying a user access to resources. These resources could be an application (identified by an IP address/mask pair and a port number), policy routing, or an on-demand link (identified as interesting traffic to the dialer).
- Network administrators can set a time-based security policy, including the following:
	- Perimeter security using the Cisco IOS Firewall feature set or access lists.
	- Data confidentiality with Cisco Encryption Technology or IP security.
- Policy-based routing and queueing functions are enhanced.
- When provider access rates vary by time of day, traffic can be rerouted automatically and costeffectively.

• Service providers can dynamically change a committed access rate (CAR) configuration to support the quality of service (QoS) service level agreements (SLAs) that are negotiated for certain times of the day.

Network administrators can control logging messages. Access list entries can log traffic at certain times of the day, but not constantly. Therefore, administrators can simply deny access without the need to analyze the many logs generated during peak hours.

### **SUMMARY STEPS**

- **1. enable**
- **2. configure terminal**
- **3. time-range** *time-range-name*
- **4.** Do one of the following:
	- **absolute** [**start** *time date month year*] [**end** *time date month year*]
	- •
	- **periodic** *day-of-the-week hh* **:** *mm* **to** [*day-of-the-week*] *hh* **:** *mm*
- **5. end**

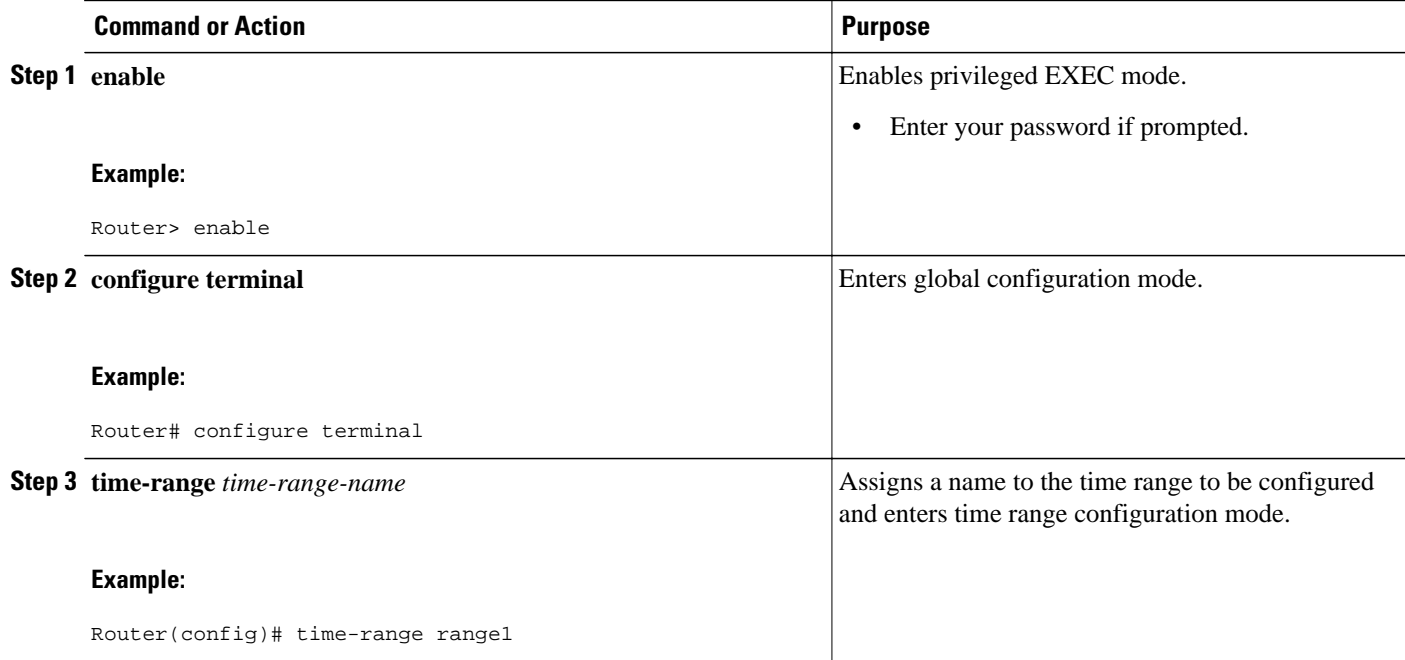

<span id="page-39-0"></span>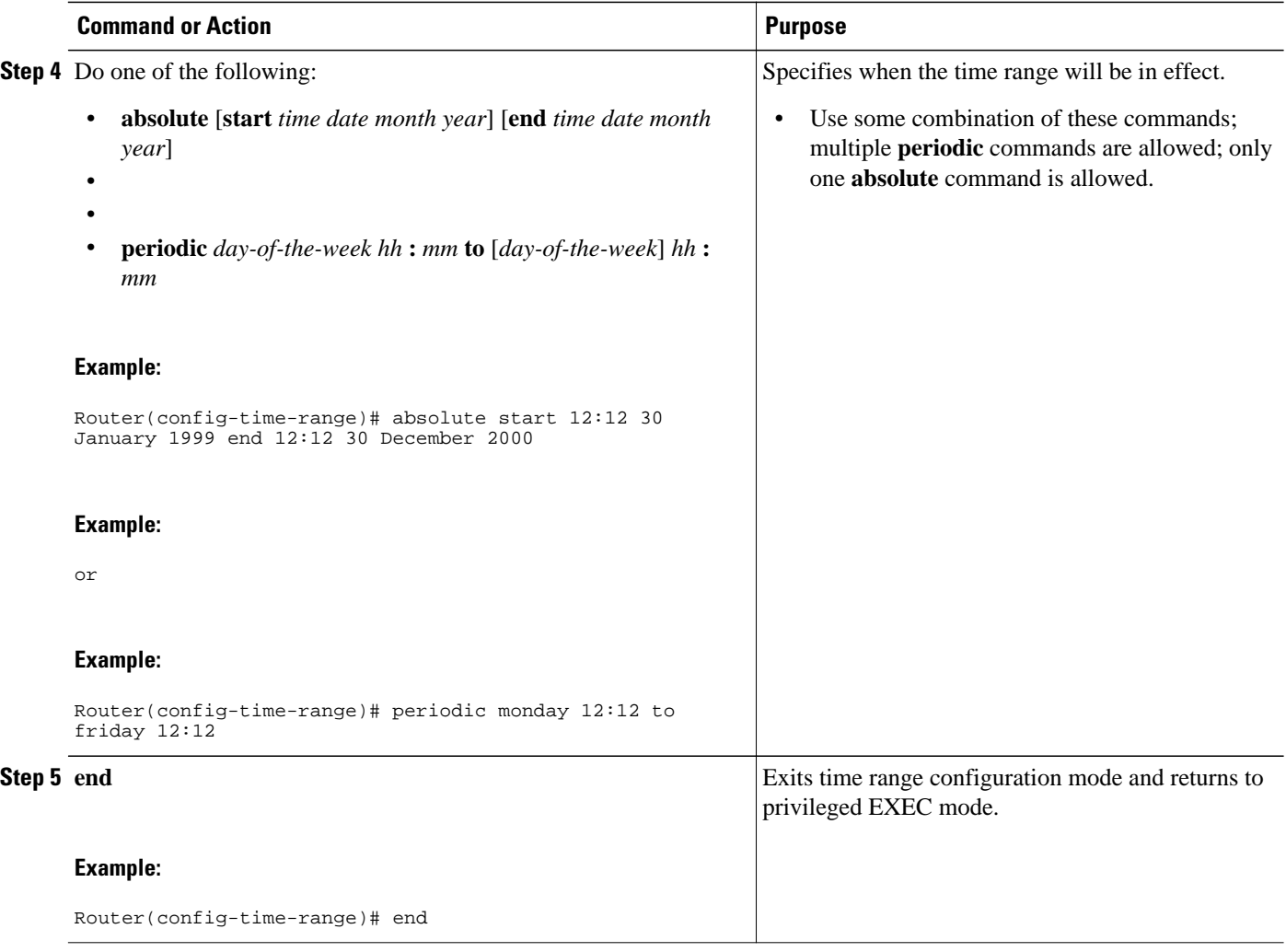

# **Verifying Time and Calendar Services**

To monitor clock, calendar, and NTP EXEC services, use the following commands in privileged EXEC mode, as needed:

### **SUMMARY STEPS**

- **1. show calendar**
- **2. show clock** [**detail**]
- **3. show ntp associations detail**
- **4. show ntp status**
- **5. show sntp**

### **DETAILED STEPS**

### **Step 1 show calendar**

This command displays the current hardware clock time. The following is sample output from this command:

#### **Example:**

Router# **show calendar** 18:34:29 UTC Tue Jan 4 2011

#### **Step 2 show clock** [**detail**]

This command displays the current software clock time. The following is sample output from this command:

#### **Example:**

Router# **show clock detail** \*18:38:21.655 UTC Tue Jan 4 2011 Time source is hardware calendar

### **Step 3 show ntp associations detail**

This command displays the status of NTP associations. The following is sample output from this command:

#### **Example:**

```
Router# show ntp associations detail
192.168.10.1 configured, insane, invalid, unsynced, stratum 16
ref ID .INIT., time 00000000.00000000 (00:00:00.000 UTC Mon Jan 1 1900)
our mode active, peer mode unspec, our poll intvl 64, peer poll intvl 1024
root delay 0.00 msec, root disp 0.00, reach 0, sync dist 15940.56
delay 0.00 msec, offset 0.0000 msec, dispersion 15937.50
precision 2**24, version 4
org time 00000000.00000000 (00:00:00.000 UTC Mon Jan 1 1900)
rec time 00000000.00000000 (00:00:00.000 UTC Mon Jan 1 1900)
xmt time D0CDE881.9A6A9005 (18:42:09.603 UTC Tue Jan 4 2011)
\text{filtdelay} = 0.00 \quad 0.00 \quad 0.00 \quad 0.00 \quad 0.00 \quad 0.00 \quad 0.00 \quad 0.00 \quad 0.00<br>\text{filtoffset} = 0.00 \quad 0.00 \quad 0.00 \quad 0.00 \quad 0.00 \quad 0.00filtoffset = 0.00 0.00 0.00 0.00 0.00 0.00 0.00 0.00
filterror = 16000.0 16000.0 16000.0 16000.0 16000.0 16000.0 16000.0 16000.0
minpol1 = 6, maxpol1 = 10192.168.45.1 configured, insane, invalid, unsynced, stratum 16
ref ID .INIT., time 00000000.00000000 (00:00:00.000 UTC Mon Jan 1 1900)
our mode client, peer mode unspec, our poll intvl 64, peer poll intvl 1024
root delay 0.00 msec, root disp 0.00, reach 0, sync dist 16003.08
delay 0.00 msec, offset 0.0000 msec, dispersion 16000.00
precision 2**24, version 4
org time 00000000.00000000 (00:00:00.000 UTC Mon Jan 1 1900)
rec time 00000000.00000000 (00:00:00.000 UTC Mon Jan 1 1900)
xmt time 00000000.00000000 (00:00:00.000 UTC Mon Jan 1 1900)
\text{filtdelay} = 0.00 \quad 0.00 \quad 0.00 \quad 0.00 \quad 0.00 \quad 0.00 \quad 0.00 \quad 0.00 \quad 0.00 \quad 0.00<br>\text{filtoffset} = 0.00 \quad 0.00 \quad 0.00 \quad 0.00 \quad 0.00 \quad 0.00filtoffset = 0.00 0.00 0.00 0.00 0.00 0.00 0.00 0.00
filterror = 16000.0 16000.0 16000.0 16000.0 16000.0 16000.0 16000.0 16000.0
minpoll = 6, maxpoll = 10
```
#### **Step 4 show ntp status**

This command displays the status of NTP. The following is sample output from this command:

### **Example:**

Router# **show ntp status** Clock is unsynchronized, stratum 16, no reference clock nominal freq is 250.0000 Hz, actual freq is 250.0000 Hz, precision is 2\*\*24 reference time is 00000000.00000000 (00:00:00.000 UTC Mon Jan 1 1900) clock offset is 0.0000 msec, root delay is 0.00 msec root dispersion is 0.19 msec, peer dispersion is 0.00 msec

loopfilter state is 'FSET' (Drift set from file), drift is 0.000000000 s/s system poll interval is 64, never updated.

### <span id="page-41-0"></span>**Step 5 show sntp**

This command displays information about SNTP (Cisco 1003, Cisco 1004, Cisco 1005, Cisco 1600, Cisco 1720, or Cisco 1750 routers only). The following is sample output from this command:

#### **Example:**

```
Router# show sntp<br>SNTP server Stratum
SNTP server Stratum Version Last Receive<br>172.168.10.1 16 1 never
172.168.10.1
Broadcast client mode is enabled.
Multicast client 224.0.1.1 is enabled.
```
# **Configuration Examples for Setting Time and Calendar Services**

• Example Configuring Clock Calendar and NTP, page 38

## **Example Configuring Clock Calendar and NTP**

In the following example, a router with a hardware clock that has server associations with two other systems sends broadcast NTP packets, periodically updates the hardware clock, and redistributes time into VINES:

```
clock timezone PST -8
clock summer-time PDT recurring
ntp update-calendar
ntp server 192.168.13.57
ntp server 192.168.11.58
interface Ethernet 0/0
 ntp broadcast
vines time use-system
```
In the following example, a router with a hardware clock has no outside time source, so it uses the hardware clock as an authoritative time source and distributes the time via NTP broadcast packets:

```
clock timezone MET 2
clock calendar-valid
ntp master
interface fddi 0/0
 ntp broadcast
```
# **Additional References**

### **Related Documents**

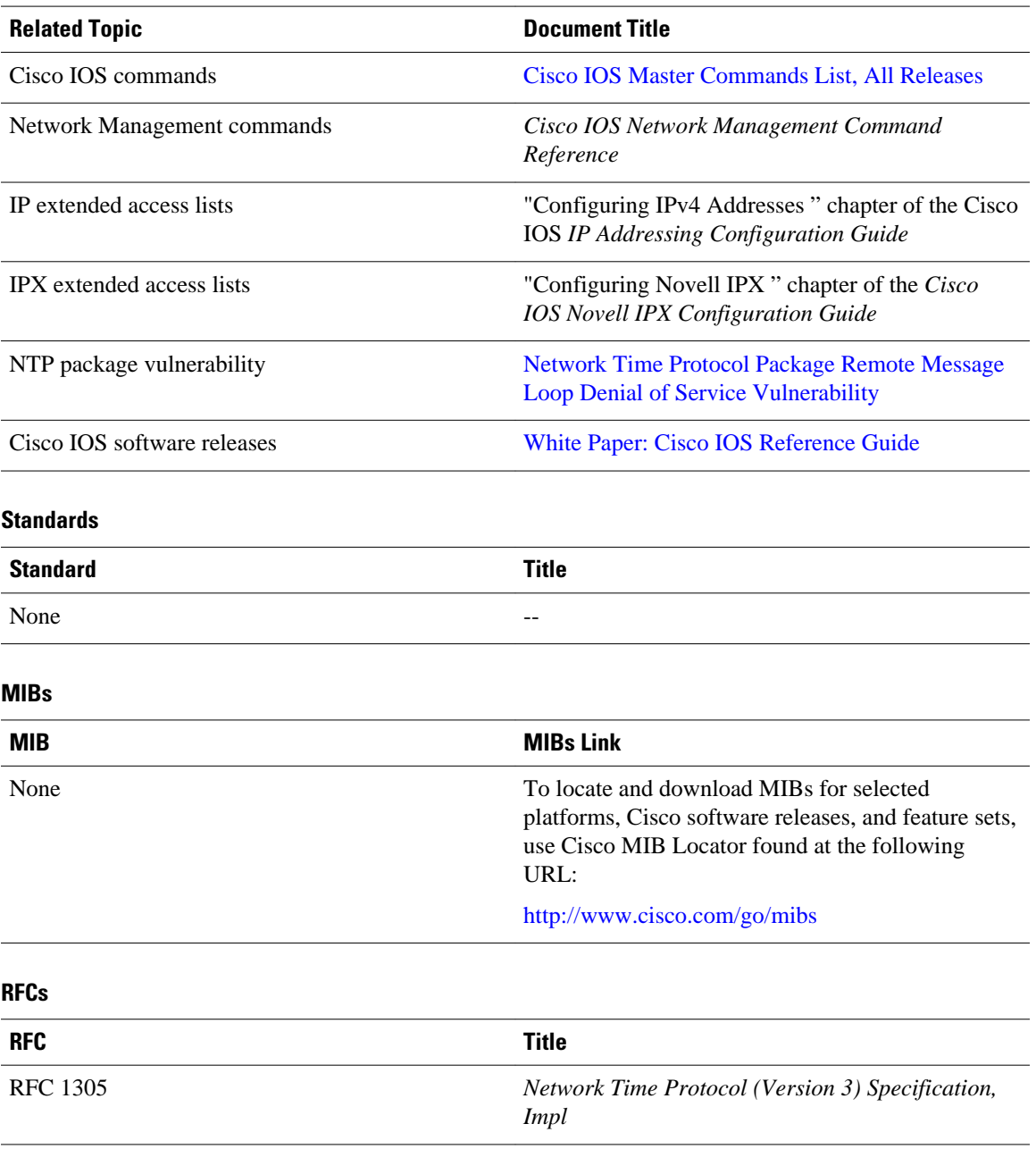

### <span id="page-43-0"></span>**Technical Assistance**

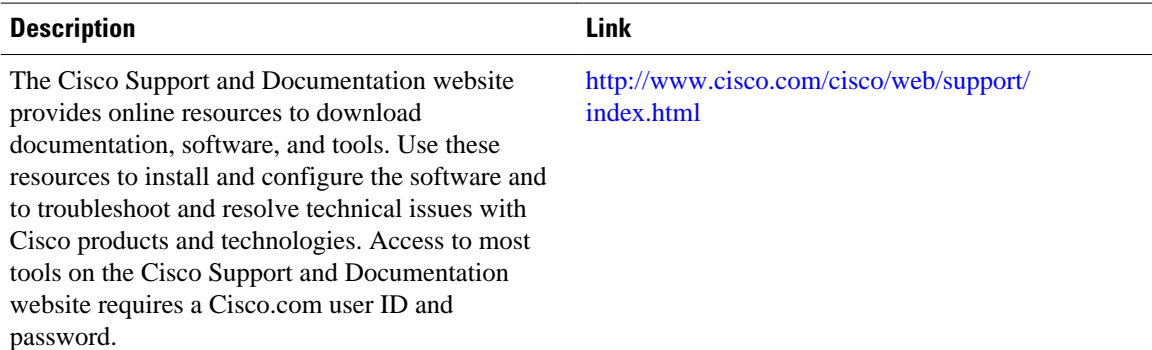

# **Feature Information for Setting Time and Calendar Services**

The following table provides release information about the feature or features described in this module. This table lists only the software release that introduced support for a given feature in a given software release train. Unless noted otherwise, subsequent releases of that software release train also support that feature.

Use Cisco Feature Navigator to find information about platform support and Cisco software image support. To access Cisco Feature Navigator, go to [www.cisco.com/go/cfn.](http://www.cisco.com/go/cfn) An account on Cisco.com is not required.

| <b>Feature Name</b>   | <b>Releases</b>                                              | <b>Feature Information</b>                                                                                                    |
|-----------------------|--------------------------------------------------------------|----------------------------------------------------------------------------------------------------|
| Network Time Protocol | Cisco IOS XE Release 2.1 Cisco<br><b>IOS XE Release 3.3S</b> | NTP is a protocol designed to<br>time-synchronize a network of<br>machines. NTP runs on UDP,<br>which in turn runs on IP. NTP is<br>documented in RFC 1305.                                                                                                    |
|                       |                                                              | The following commands were<br>introduced or modified: ntp<br>access-group, ntp allow mode<br>passive, ntp authenticate, ntp<br>authentication-key, ntp<br>broadcast, ntp broadcast client,<br>ntp broadcastdelay, ntp clear<br>drift, ntp clock-period, ntp<br>disable, ntp logging, ntp master,<br>ntp max-associations, ntp<br>multicast, ntp multicast client,<br>ntp server, ntp source, ntp<br>trusted-key, ntp update-<br>calendar. |

*Table 2 Feature Information for Setting Time and Calendar Services*

Cisco and the Cisco Logo are trademarks of Cisco Systems, Inc. and/or its affiliates in the U.S. and other countries. A listing of Cisco's trademarks can be found at [www.cisco.com/go/trademarks.](http://www.cisco.com/go/trademarks) Third party trademarks mentioned are the property of their respective owners. The use of the word partner does not imply a partnership relationship between Cisco and any other company. (1005R)

Any Internet Protocol (IP) addresses and phone numbers used in this document are not intended to be actual addresses and phone numbers. Any examples, command display output, network topology diagrams, and other figures included in the document are shown for illustrative purposes only. Any use of actual IP addresses or phone numbers in illustrative content is unintentional and coincidental.

 $\mathbf I$ 

<span id="page-46-0"></span>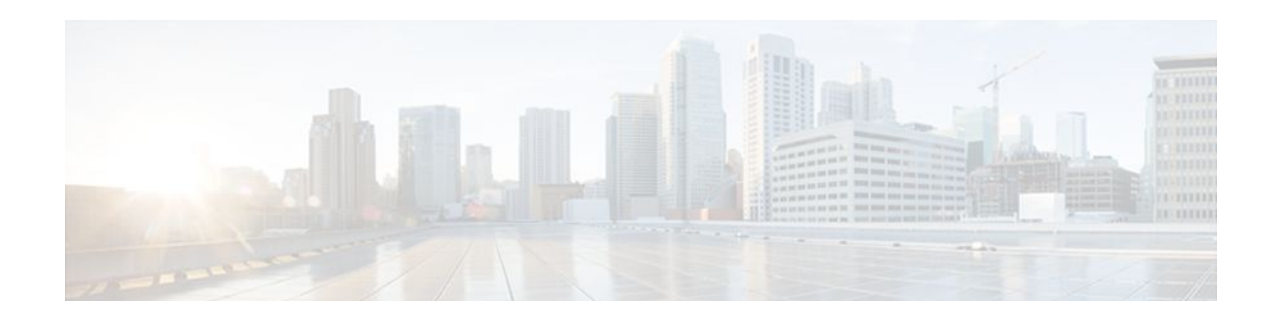

# **Defining Memory Threshold Notifications**

The Memory Threshold Notifications feature allows you to reserve memory for critical notifications and to configure a router to issue notifications when available memory falls below a specified threshold.

- Finding Feature Information, page 43
- Information About Memory Threshold Notifications, page 43
- [How to Define Memory Threshold Notifications, page 44](#page-47-0)
- [Configuration Examples for Memory Threshold Notifications, page 45](#page-48-0)
- [Additional References, page 46](#page-49-0)
- [Feature Information for Memory Threshold Notifications, page 47](#page-50-0)

# **Finding Feature Information**

Your software release may not support all the features documented in this module. For the latest feature information and caveats, see the release notes for your platform and software release. To find information about the features documented in this module, and to see a list of the releases in which each feature is supported, see the Feature Information Table at the end of this document.

Use Cisco Feature Navigator to find information about platform support and Cisco software image support. To access Cisco Feature Navigator, go to [www.cisco.com/go/cfn.](http://www.cisco.com/go/cfn) An account on Cisco.com is not required.

# **Information About Memory Threshold Notifications**

The Memory Threshold Notifications feature provides two ways to mitigate low-memory conditions on a router: notifications can be sent to indicate that free memory has fallen below a configured threshold, and memory can be reserved to ensure that sufficient memory is available to issue critical notifications. To implement the Memory Threshold Notifications feature, you should understand the following concepts:

- Memory Threshold Notifications, page 43
- [Memory Reservation,](#page-47-0) page 44

# **Memory Threshold Notifications**

Notifications are messages issued by the router. When you specify a memory threshold using the **memory free low-watermark** command, for example, the router issues a notification when available free memory falls below the specified threshold, and again once available free memory rises to 5 percent above the specified threshold. The following are examples of memory threshold notifications:

#### <span id="page-47-0"></span>**Available Free Memory Less Than the Specified Threshold**

000029: \*Aug 12 22:31:19.559: %SYS-4-FREEMEMLOW: Free Memory has dropped below 2000k Pool: Processor Free: 66814056 freemem\_lwm: 204800000

### **Available Free Memory Recovered to More Than the Specified Threshold**

000032: \*Aug 12 22:33:29.411: %SYS-5-FREEMEMRECOVER: Free Memory has recovered 2000k Pool: Processor Free: 66813960 freemem\_lwm: 0

## **Memory Reservation**

Memory reservation for critical operations ensures that management processes, such as event logging, continue to function even when router memory is exhausted.

# **How to Define Memory Threshold Notifications**

- Setting a Low Free Memory Threshold, page 44
- [Reserving Memory for Critical Notifications](#page-48-0), page 45

# **Setting a Low Free Memory Threshold**

Perform this task to set a low free memory threshold.

### **SUMMARY STEPS**

- **1. enable**
- **2. configure terminal**
- **3. memory free low-watermark** [**processor** *threshold*

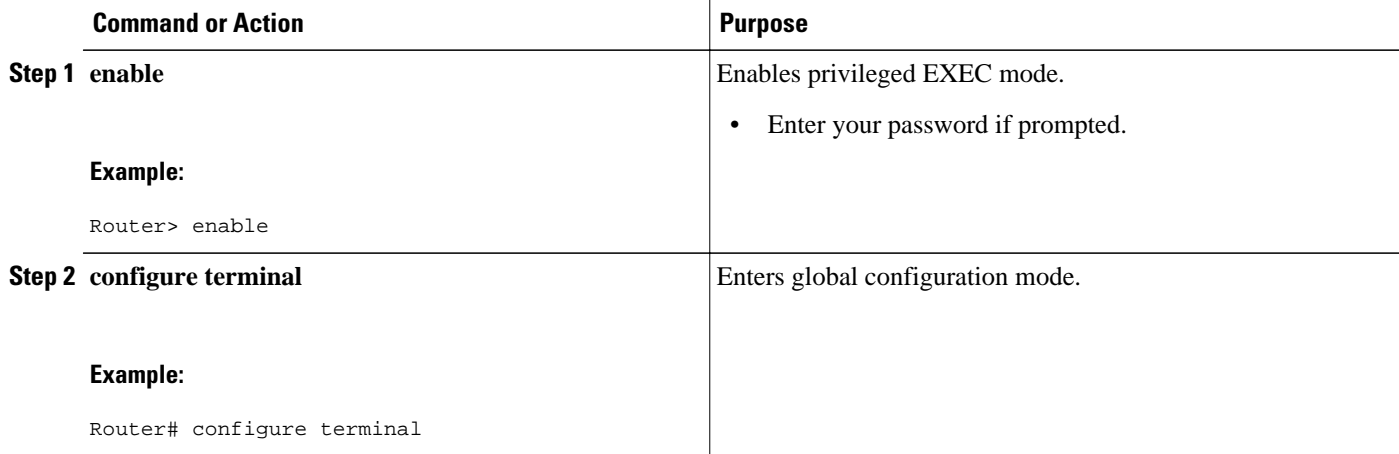

<span id="page-48-0"></span>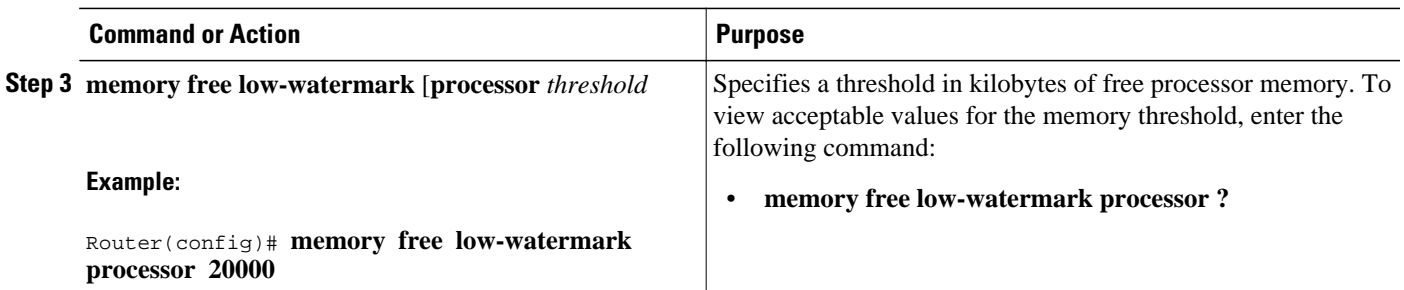

# **Reserving Memory for Critical Notifications**

When a router is overloaded by processes, the amount of available memory might fall to levels insufficient for it to issue critical notifications. Perform this task to reserve a region of memory to be used by the router for the issuing of critical notifications.

### **SUMMARY STEPS**

- **1. enable**
- **2. configure terminal**
- **3. memory reserve critical** *kilobytes*

### **DETAILED STEPS**

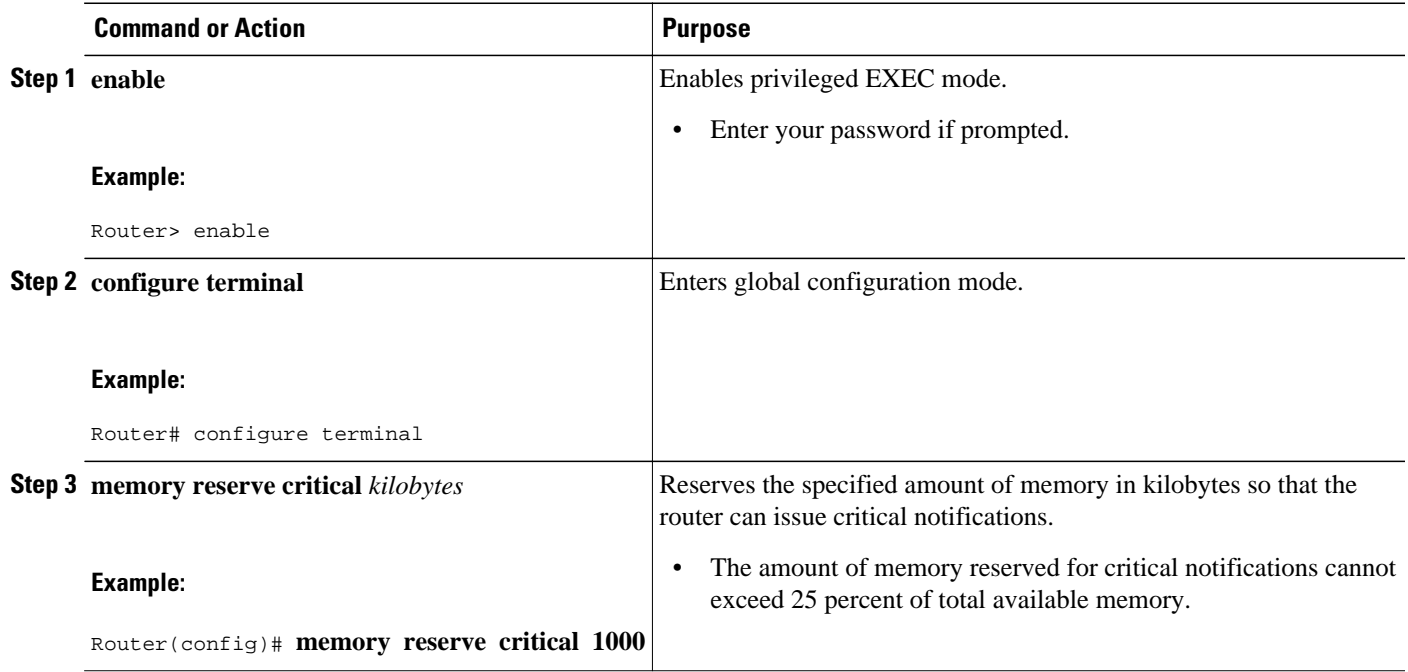

# **Configuration Examples for Memory Threshold Notifications**

• [Setting a Low Free Memory Threshold Examples](#page-49-0), page 46

• Reserving Memory for Critical Notifications Example, page 46

# <span id="page-49-0"></span>**Setting a Low Free Memory Threshold Examples**

### **Threshold for Free Processor Memory**

The following example shows how to specify a threshold of 20000 KB of free processor memory before the router issues notifications:

Router(config)# **memory free low-watermark processor 20000**

If available free memory falls below the specified threshold, the router sends a notification message like this one:

000029: \*Aug 12 22:31:19.559: %SYS-4-FREEMEMLOW: Free Memory has dropped below 20000k Pool: Processor Free: 66814056 freemem\_lwm: 204800000

Once available free memory rises to above 5 percent of the threshold, the router sends a notification message like this one:

```
000032: *Aug 12 22:33:29.411: %SYS-5-FREEMEMRECOVER: Free Memory has recovered 20000k
Pool: Processor Free: 66813960 freemem_lwm: 0
```
# **Reserving Memory for Critical Notifications Example**

The following example shows how to reserve 1000 KB of memory for critical notifications:

Router# **memory reserved critical 1000**

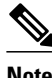

**Note** The amount of memory reserved for critical notifications cannot exceed 25 percent of total available memory.

# **Additional References**

The following sections provide references related to the Memory Threshold Notifications feature.

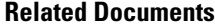

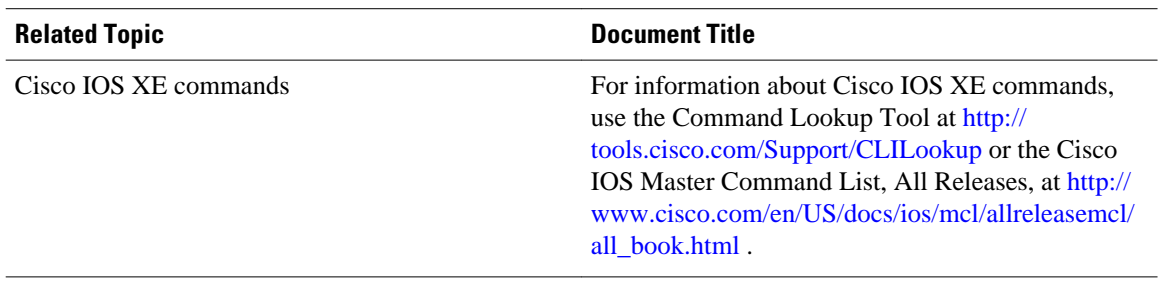

### <span id="page-50-0"></span>**Standards**

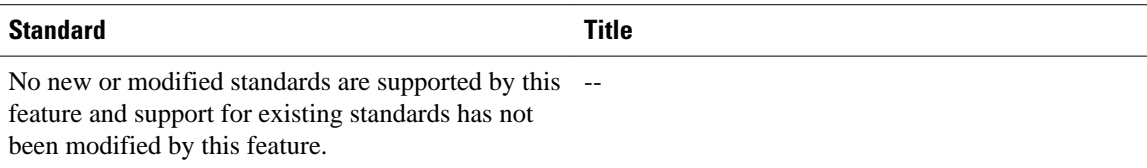

#### **MIBs**

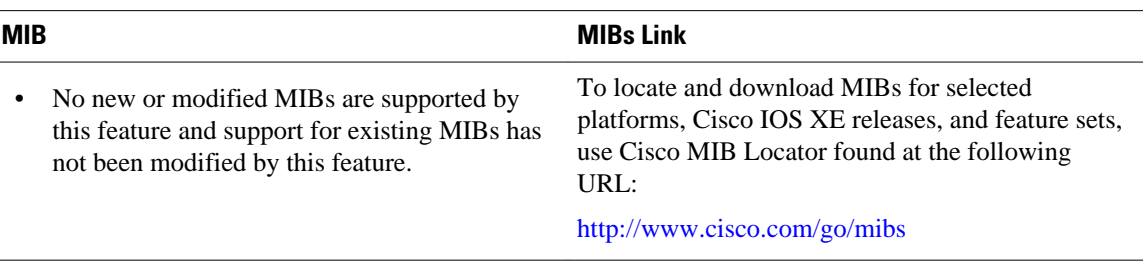

### **RFCs**

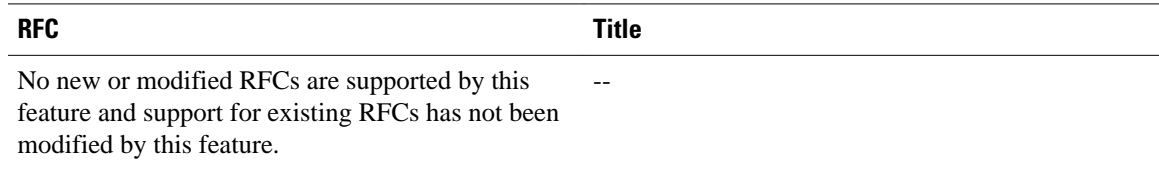

### **Technical Assistance**

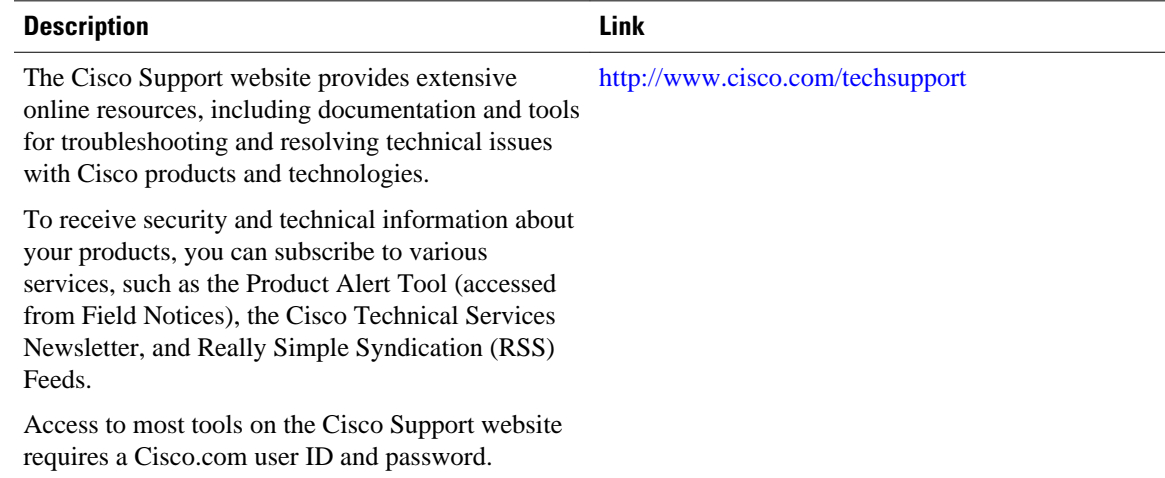

# **Feature Information for Memory Threshold Notifications**

The following table provides release information about the feature or features described in this module. This table lists only the software release that introduced support for a given feature in a given software release train. Unless noted otherwise, subsequent releases of that software release train also support that feature.

Use Cisco Feature Navigator to find information about platform support and Cisco software image support. To access Cisco Feature Navigator, go to [www.cisco.com/go/cfn.](http://www.cisco.com/go/cfn) An account on Cisco.com is not required.

| <b>Feature Name</b>                                     | <b>Releases</b> | <b>Feature Information</b>                                                                      |
|---------------------------------------------------------|-----------------|-------------------------------------------------------------------------------------------------|
| Memory Threshold Notifications Cisco IOS XE Release 2.1 |                 | This feature was introduced on<br>Cisco ASR 1000 Series<br><b>Aggregation Services Routers.</b> |

*Table 3 Feature Information for Memory Threshold Notifications*

Cisco and the Cisco Logo are trademarks of Cisco Systems, Inc. and/or its affiliates in the U.S. and other countries. A listing of Cisco's trademarks can be found at [www.cisco.com/go/trademarks.](http://www.cisco.com/go/trademarks) Third party trademarks mentioned are the property of their respective owners. The use of the word partner does not imply a partnership relationship between Cisco and any other company. (1005R)

Any Internet Protocol (IP) addresses and phone numbers used in this document are not intended to be actual addresses and phone numbers. Any examples, command display output, network topology diagrams, and other figures included in the document are shown for illustrative purposes only. Any use of actual IP addresses or phone numbers in illustrative content is unintentional and coincidental.